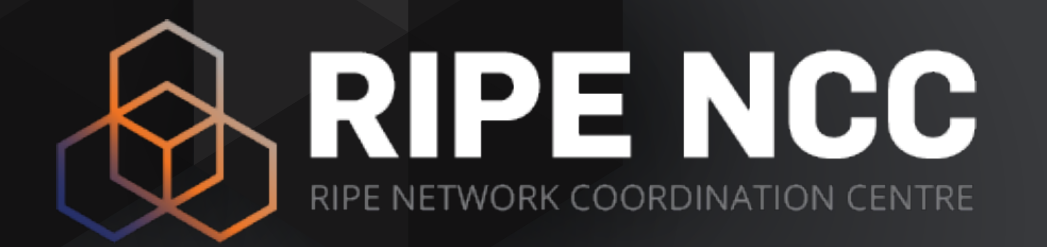

### **RIPE Atlas**

Gigis Petros | 26 May 2017 | 1st GRNOG Workshop

### **Goals**

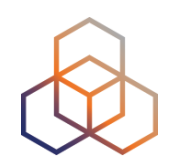

- Learn how to:
	- Benefit from using RIPE Atlas measurements for network monitoring and troubleshooting
	- Integrate RIPE Atlas in your monitoring platform
	- Use API calls and Command line tool (CLI) to create and inspect measurements
	- Write code to manipulate RIPE Atlas data
	- Receive measurement results in real-time

## **Try Yourself**

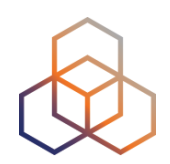

### • Go to<https://atlas.ripe.net>

### • Do you have a RIPE NCC Access account?

• It's free, If not - create one: [ripe.net/register](https://www.ripe.net/register)

### • Do you have credits to spend?

- Reedem this voucher "GRNOG2017" on<https://atlas.ripe.net/user/credits>
- It's free, credits are just to avoid platform abuse

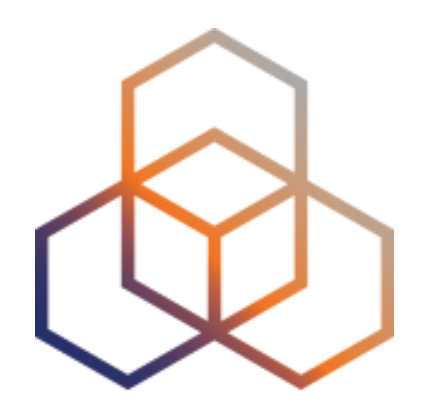

# **Introduction to RIPE ATLAS**

### **RIPE Atlas Measurement**

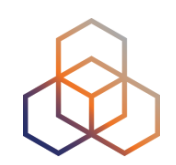

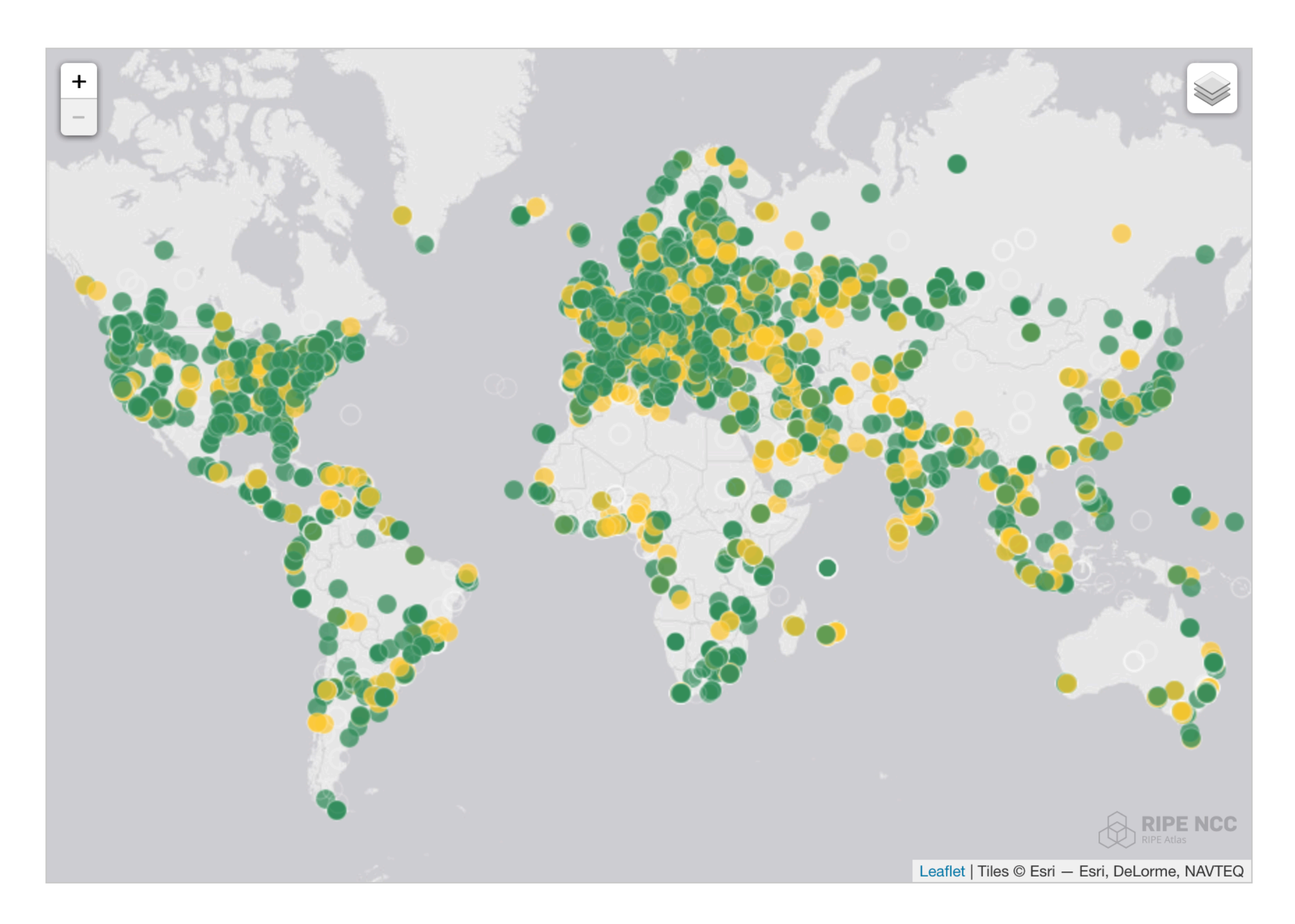

### **Probes in Greece**

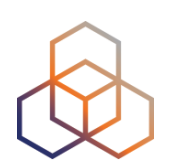

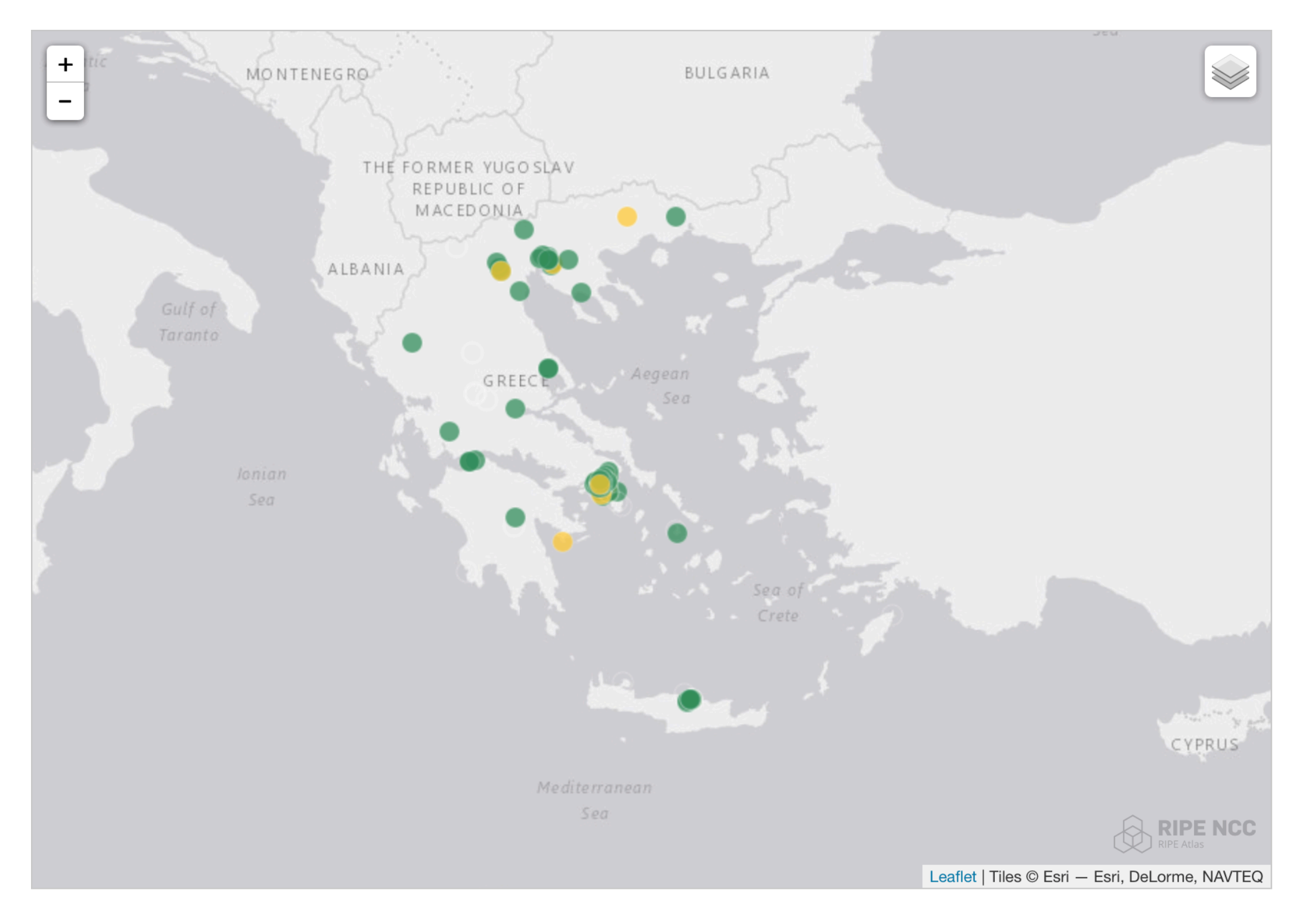

• [https://atlas.ripe.net/results/maps/network-coverage/?filter=Greece+\(gr\)](https://atlas.ripe.net/results/maps/network-coverage/?filter=Greece+(gr))

### **RIPE Atlas Numbers**

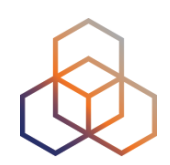

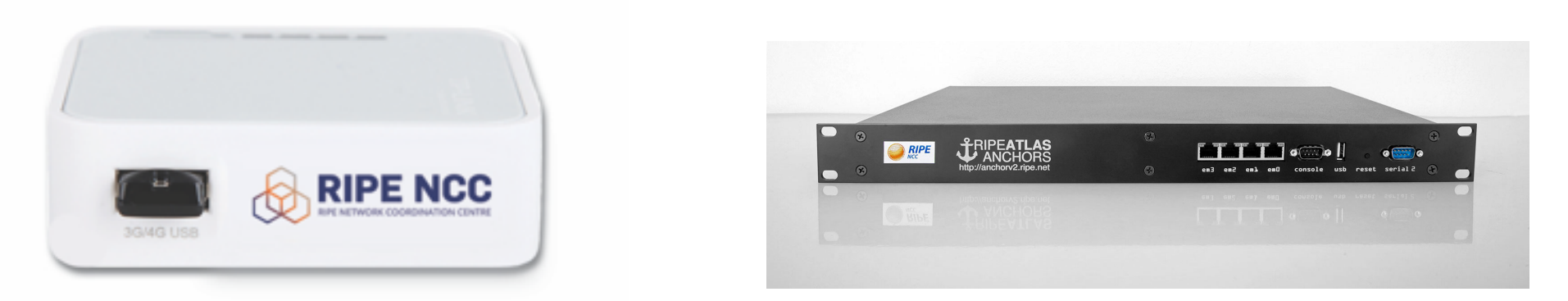

- 9,700+ probes connected (255+ Anchors)
- 4,400+ results collected per second
- 35,000+ user defined measurements weekly
	- Six types of user-defined measurements available to probe hosts and RIPE NCC members: ping, traceroute, DNS, SSL, NTP, WiFi - You need credits!
	- Global measurements towards root name servers
	- Regional measurements towards "anchors"

## **RIPE Atlas Community**

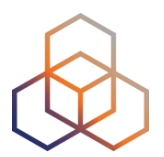

- Users
- Hosts
	- Probes
	- Anchors
- Sponsors
	- 5 sponsors in 2016
	- 2 already for 2017
- 300 + Ambassadors at many [conferences](https://atlas.ripe.net/get-involved/community/#!conferences)

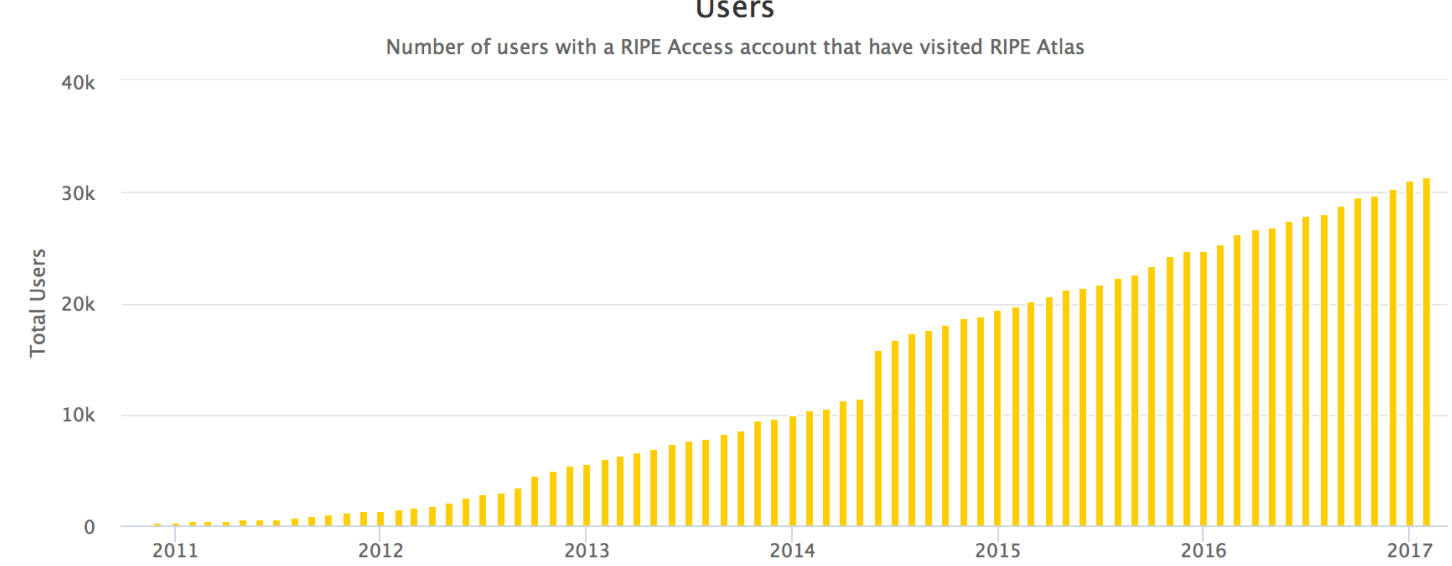

**Users** 

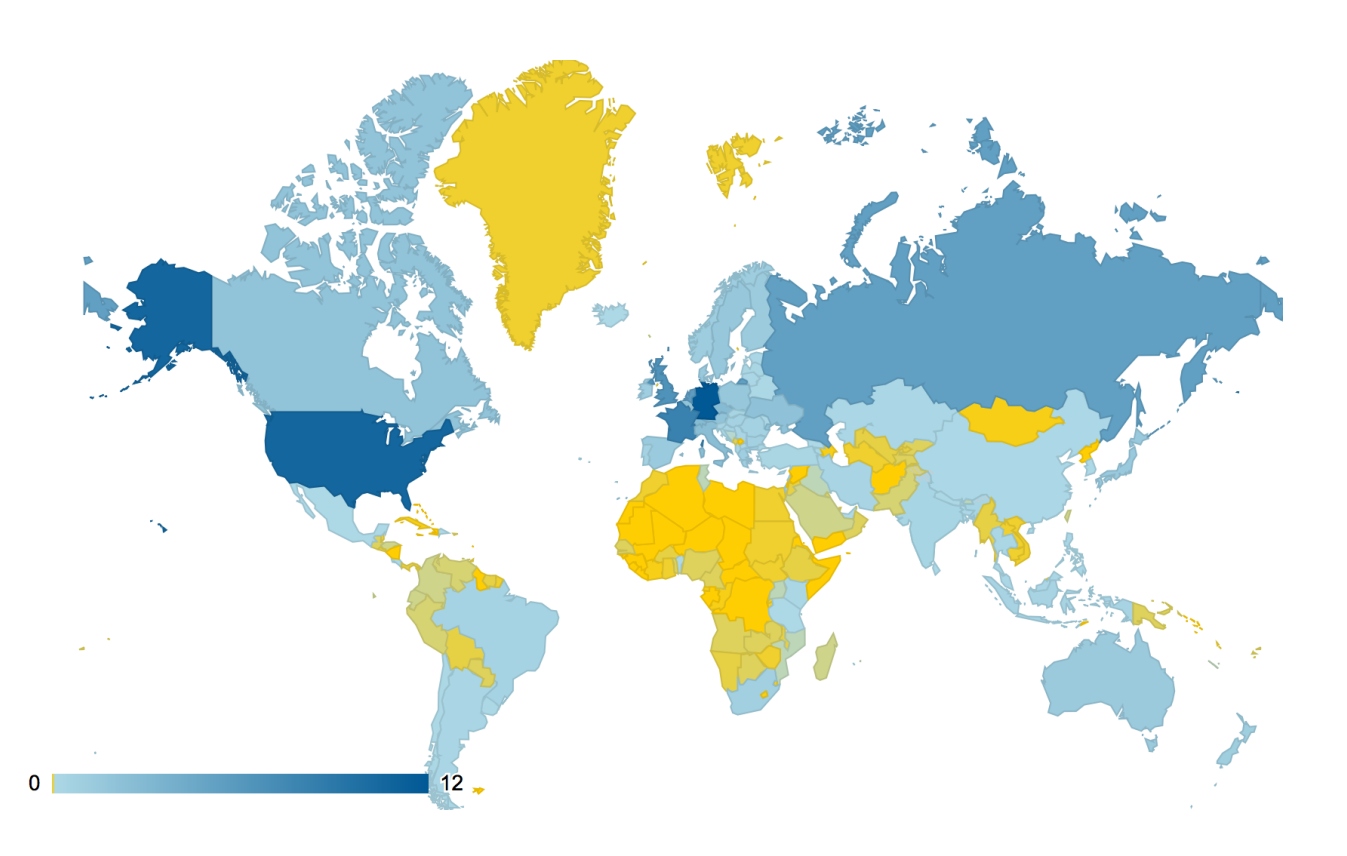

### **Schedule a Measurement**

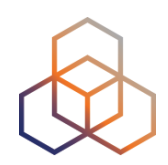

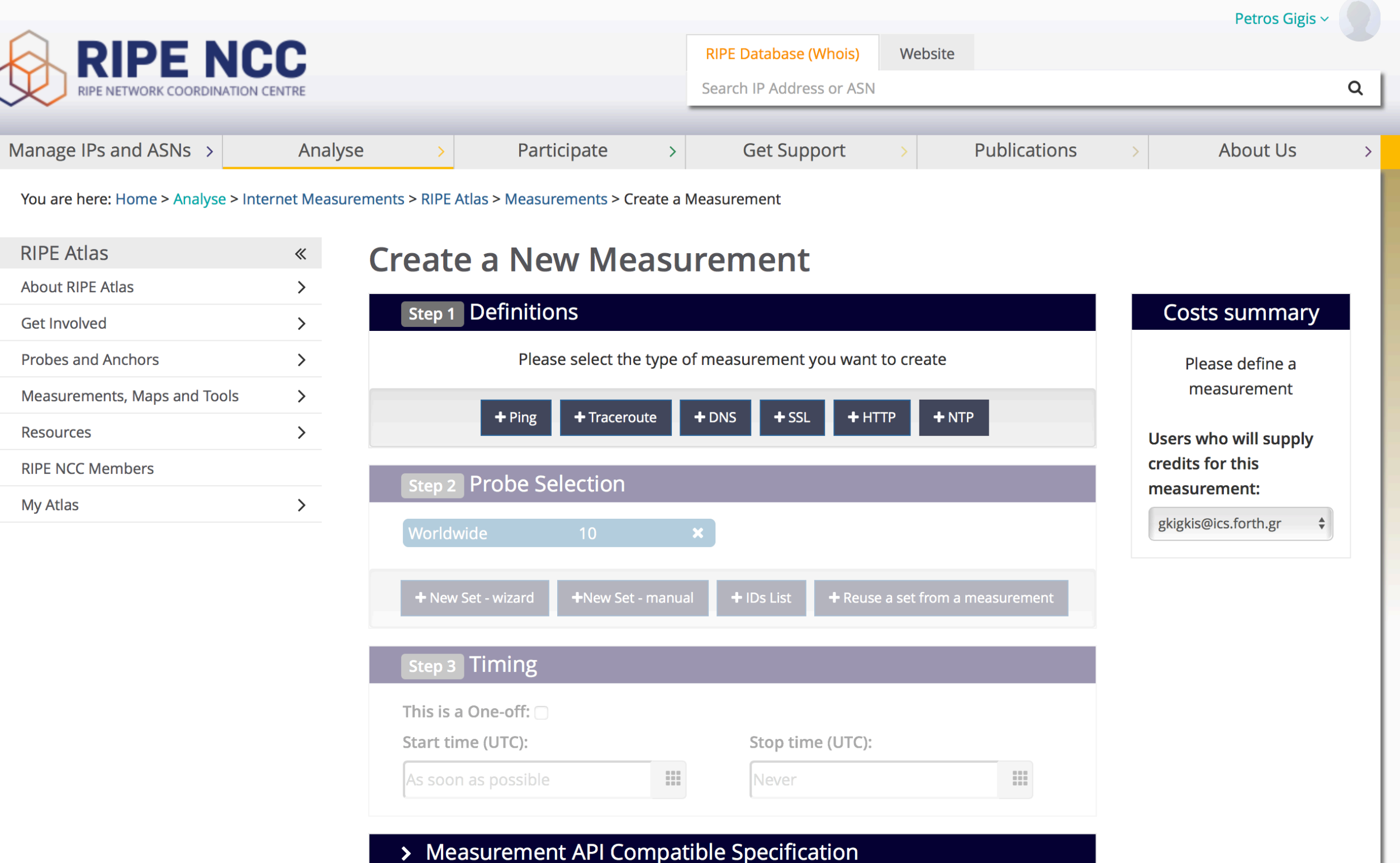

### **Schedule a Measurement (advanced)**

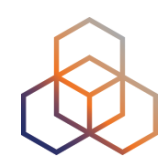

- Using command-line & scripting:
	- <https://atlas.ripe.net/docs/measurement-creation-api/>
	- You will need an API key:<https://atlas.ripe.net/keys/>

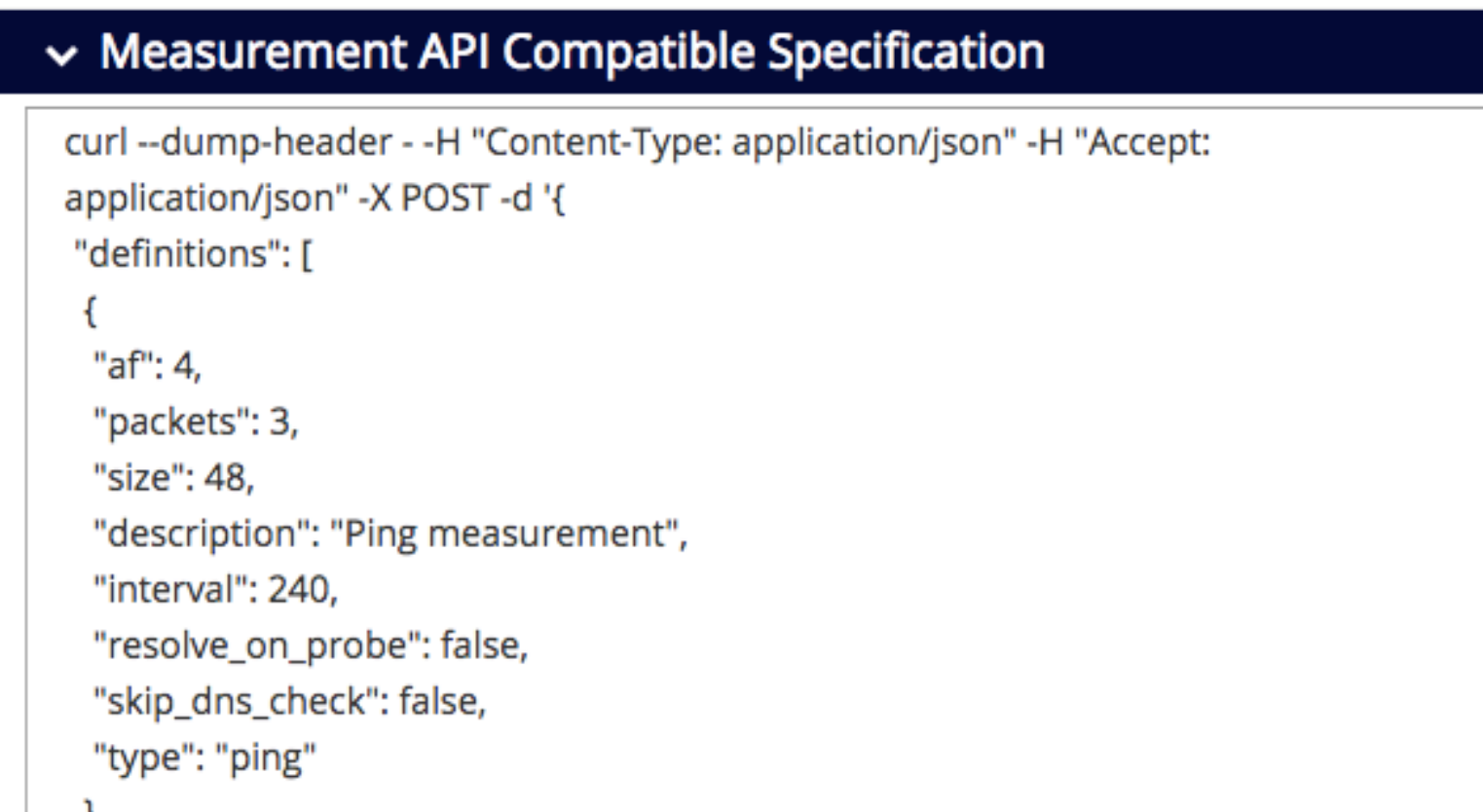

- Using the Command Line Interface (explained later)
	- Resembles day-to-day operational input/output formats

## **Let's Summarise: Why RIPE Atlas?**

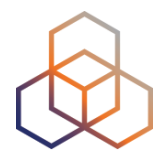

- Monitor the performance of your network in real time from thousands of vantage points
- Troubleshoot problems close to your customers
- Validate your peering strategies
- Plan your content distribution
- Demonstrate performance to your customers

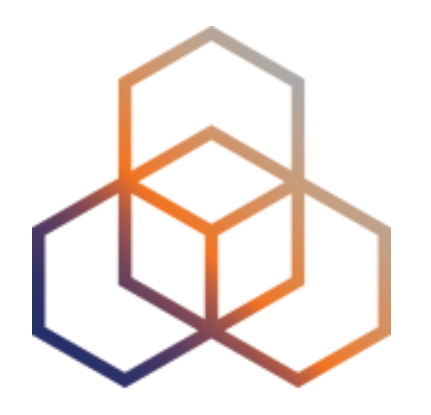

# **Measurement Results**

### **Searching for Measurements**

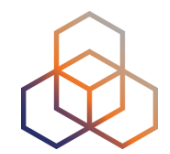

• Go to "Measurements, Maps and Tools" > "Measurements"

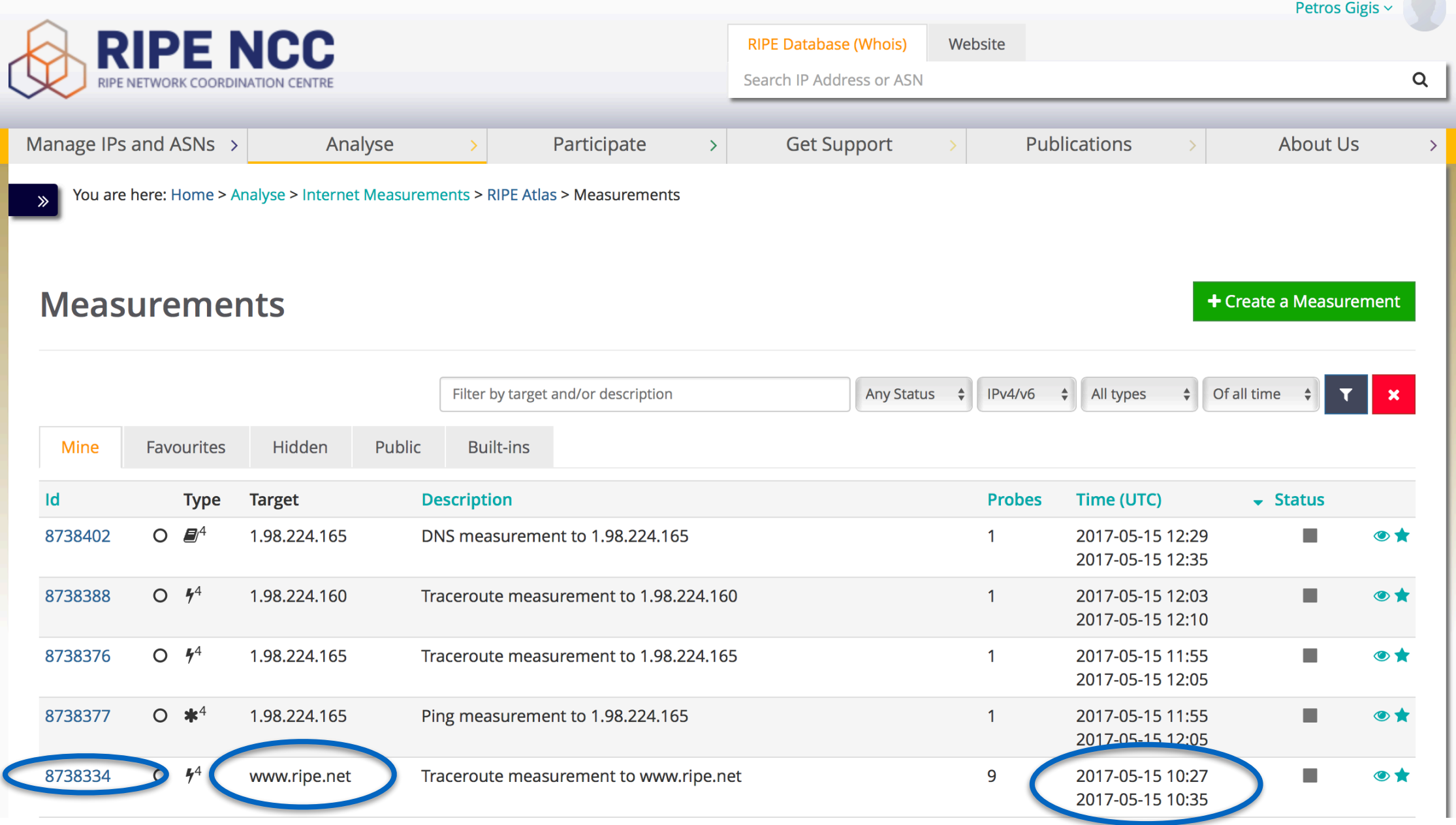

## **RIPE Atlas REST APIs**

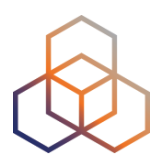

- List of scheduled measurements
	- <https://atlas.ripe.net/api/v2/measurements/>
	- [https://atlas.ripe.net/api/v2/measurements/{](https://atlas.ripe.net/api/v2/measurements/)TYPE}/
- Information about a specific measurement
	- [https://atlas.ripe.net/api/v2/measurements/{ID}/](https://atlas.ripe.net/api/v2/measurements/ID/)
- Results of a specific measurement
	- [https://atlas.ripe.net/api/v2/measurements/{ID}/](https://atlas.ripe.net/api/v2/measurements/ID/)results

### **LatencyMON**

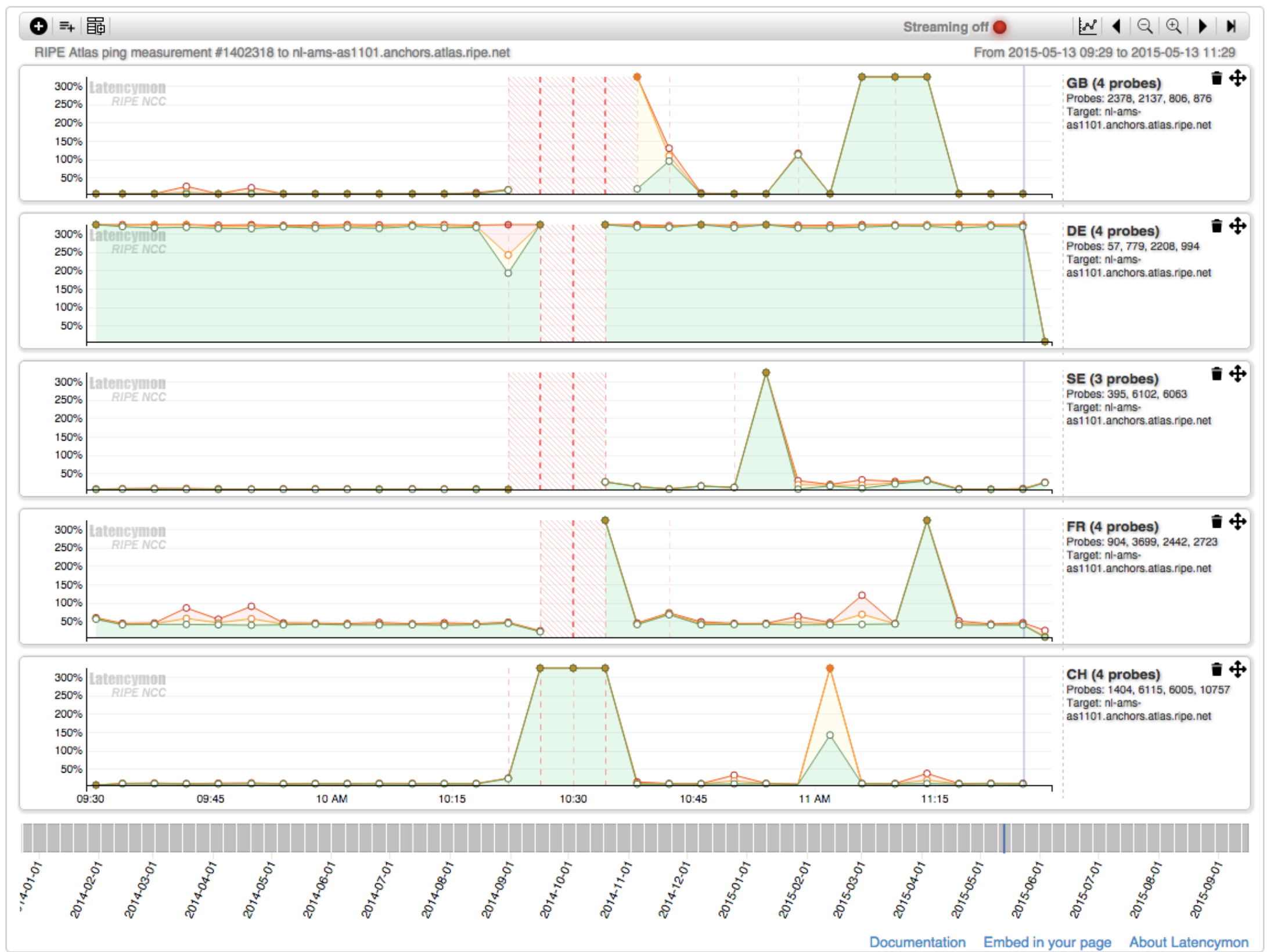

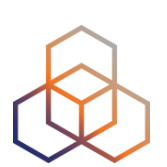

## **DomainMON and DNSMON**

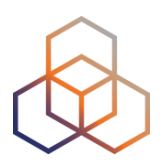

- DomainMON (<https://atlas.ripe.net/domainmon/>)
	- Up-to-date performance overview of your DNS zone
- DNSMON [\(https://dnsmon.ripe.net\)](https://dnsmon.ripe.net)
	- Monitoring of root and many Top-Level Domain zones

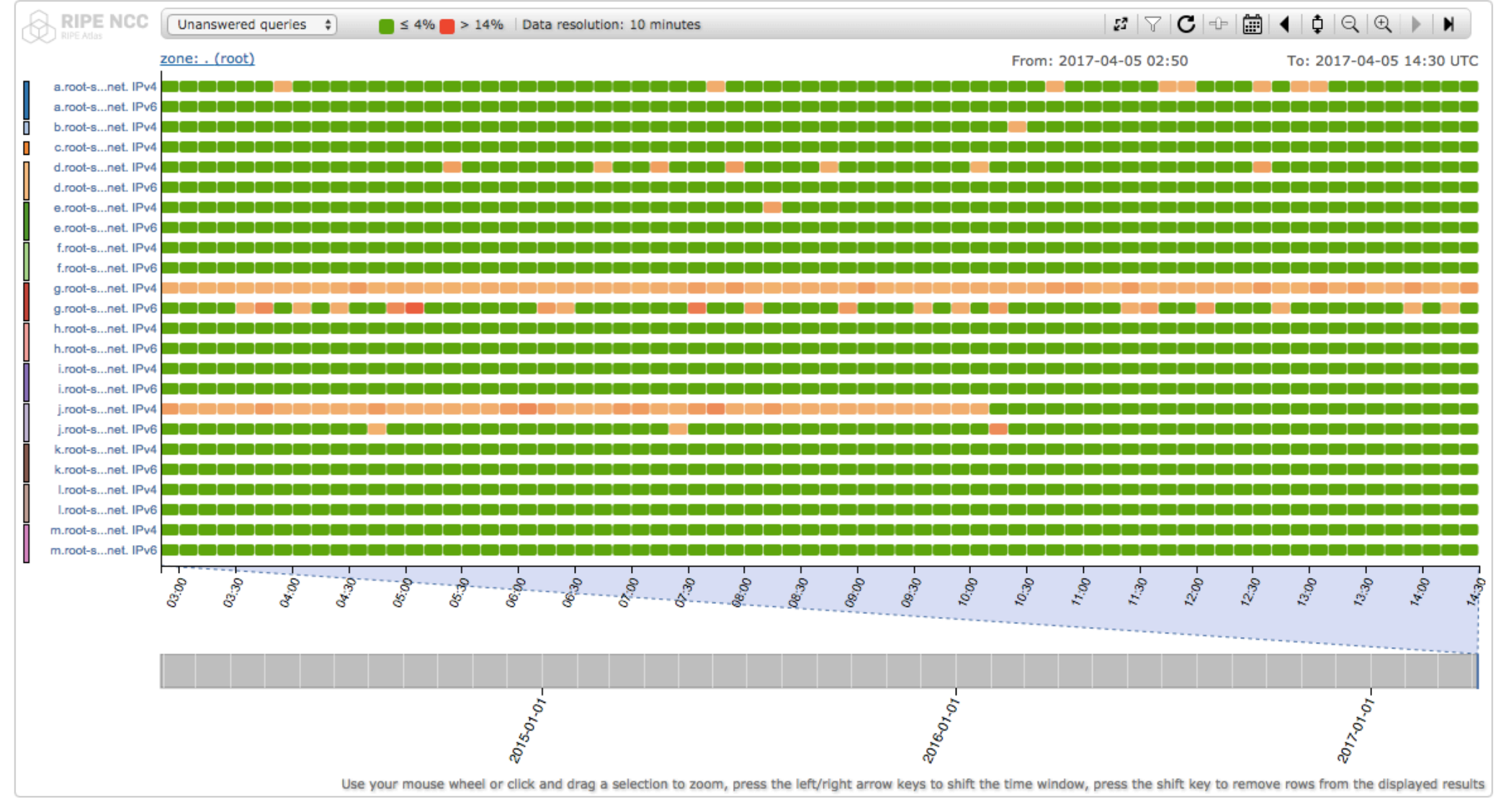

### **What's New: TraceMON**

224ms

223.5ms 223ms 222.5ms 222ms

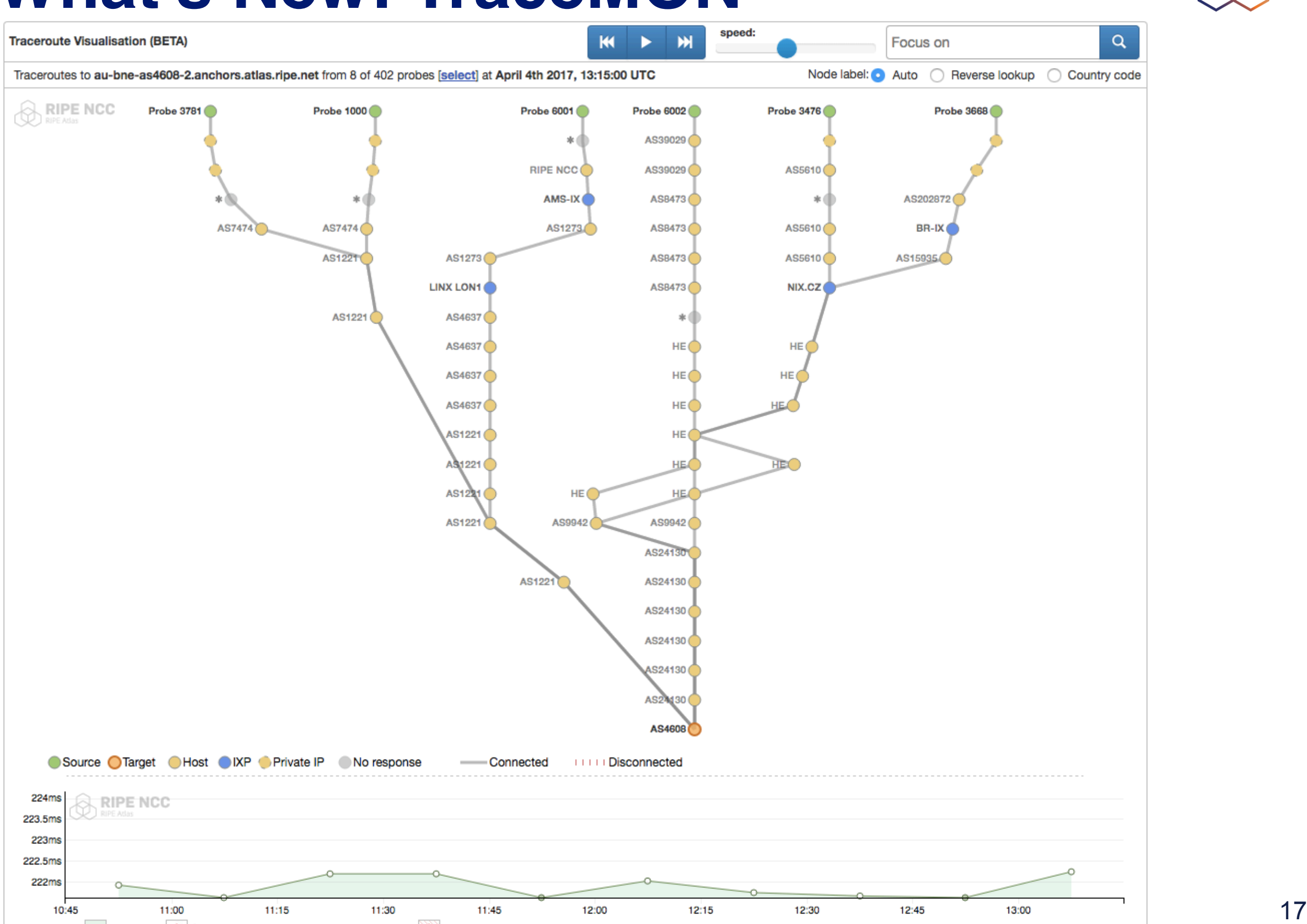

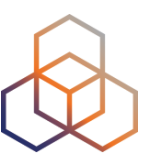

### **TraceMON: Network Annotation**

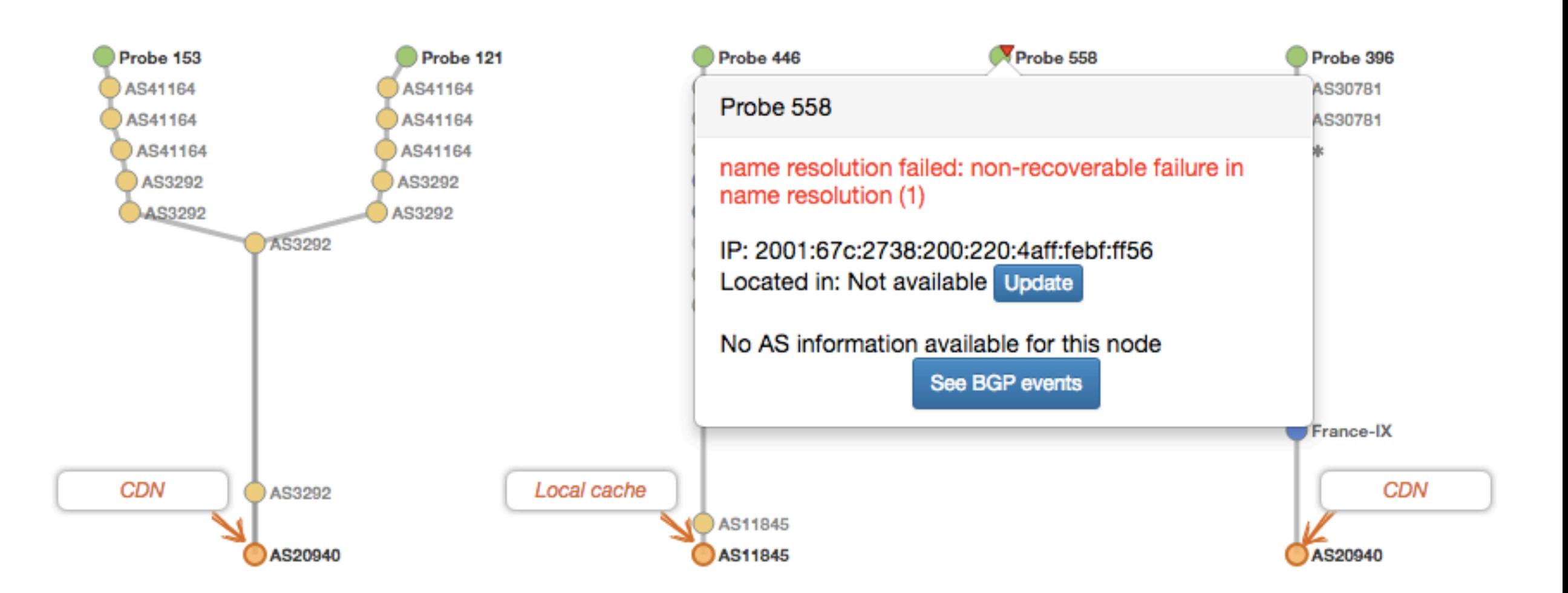

### **TraceMON: Quick Info**

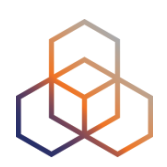

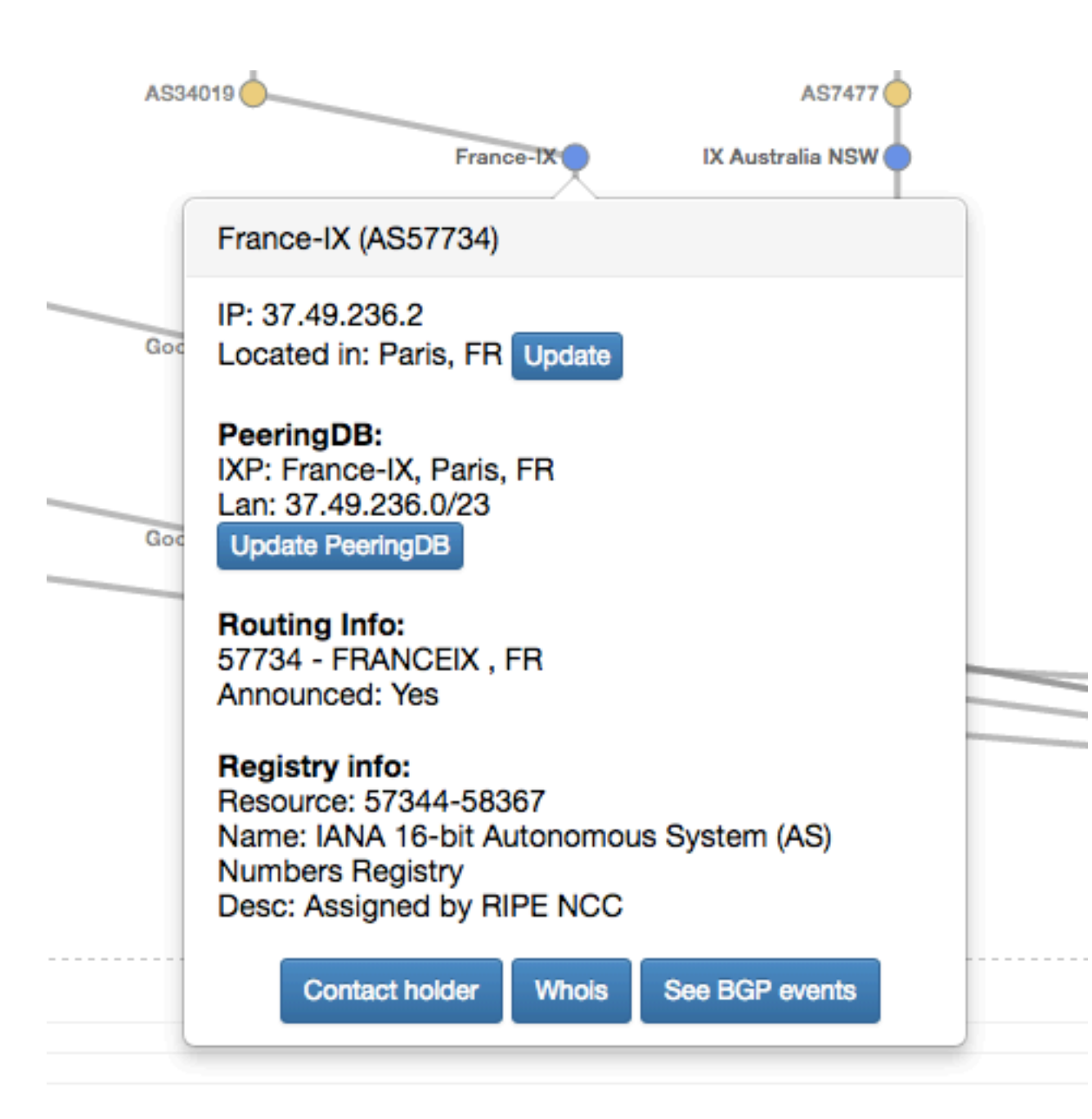

## **Use Our Tools in your Dashboard**

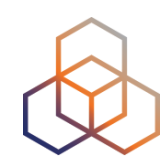

```
<script src="https://atlas.ripe.net/resource/latencymon/latencymon-widget-main.js"></script>
<div id="place-here"></div>
<script>initLatencymon(
        '#place-here',
        {}, // Tool options, see table below for more info
        { measurements: [1791207, 2083078] } // Query options, see table below for more info
        );
\le/script>
```
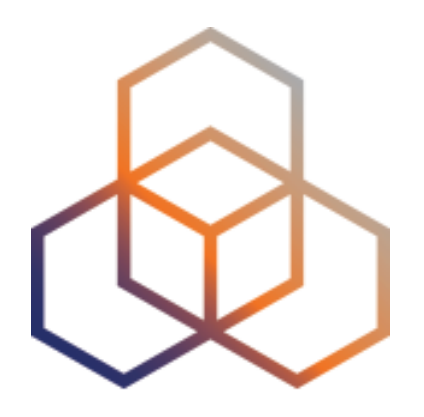

# **IXP Country Jedi**

## **IXP Country Jedi**

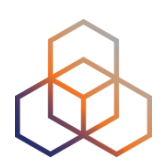

- Tool and concept by Emile Aben
	- <https://github.com/emileaben/ixp-country-jedi>
	- [https://labs.ripe.net/Members/emileaben/measuring-ixps](https://labs.ripe.net/Members/emileaben/measuring-ixps-with-ripe-atlas)[with-ripe-atlas](https://labs.ripe.net/Members/emileaben/measuring-ixps-with-ripe-atlas)
- Method:
	- Traceroute mesh between RIPE Atlas probes
	- Detect whether they go via local IXP(s)' LAN IP
	- Hops geolocated using OpenIPMap database
- Data:
	- <http://sg-pub.ripe.net/emile/ixp-country-jedi/>

## **IXP Country Jedi**

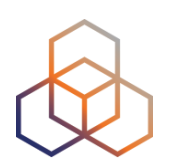

- Benefits:
	- Shows how IXPs help keep traffic local
	- Comparing countries' performances with each other
	- Routing and traffic optimisation
	- Comparing IPv6 and IPv4
- Greece:
	- <http://sg-pub.ripe.net/emile/ixp-country-jedi/latest/GR/>

### **Paths for Greece**

### IPv4

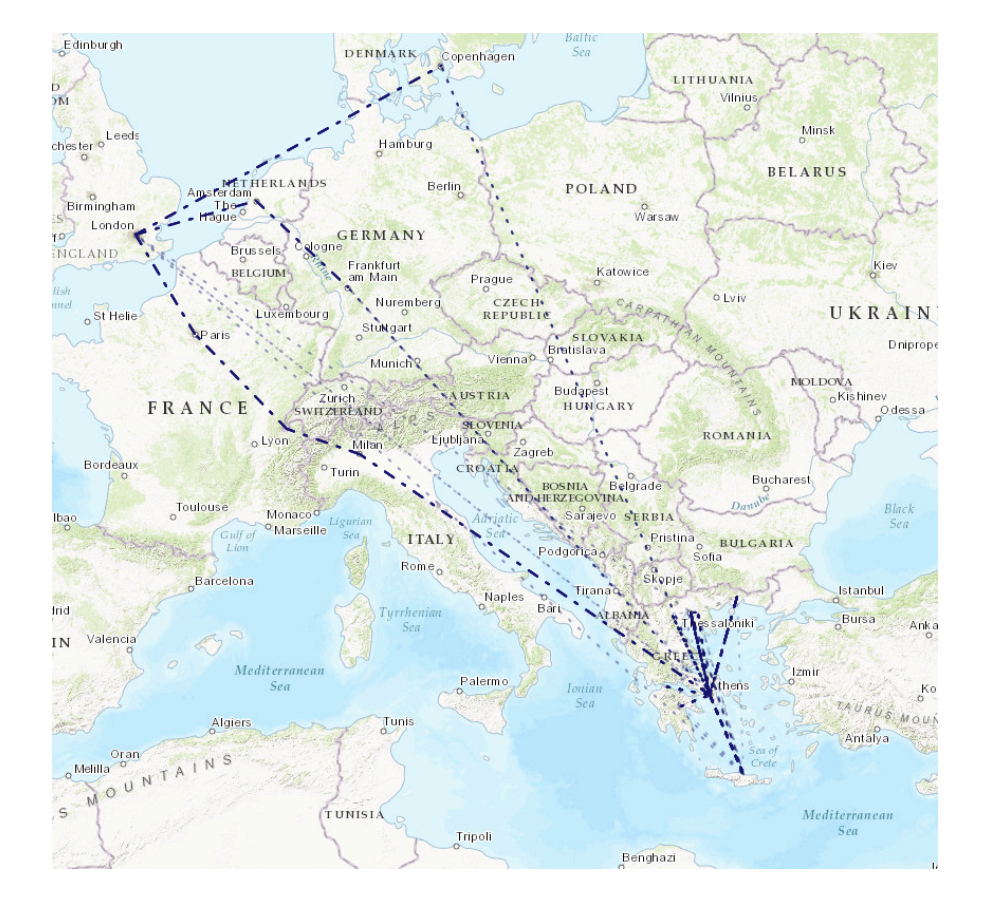

### IPv6

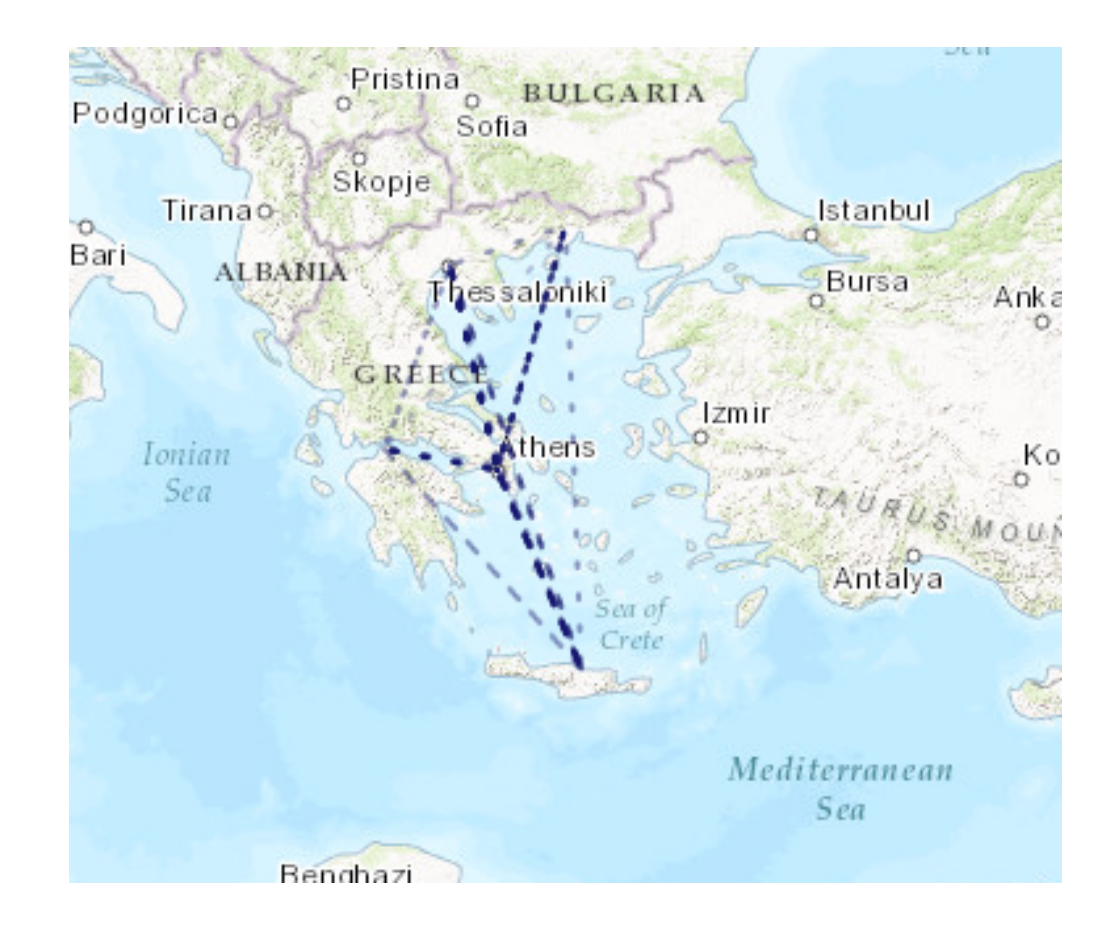

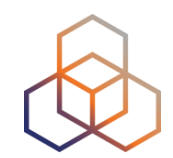

### **How Many Paths Go Via Local IXP?**

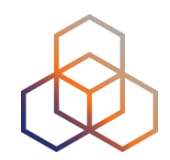

- IXP IPs: NO, out-of-country IPs: NO
- IXP IPs: YES, out-of-country IPs: YES

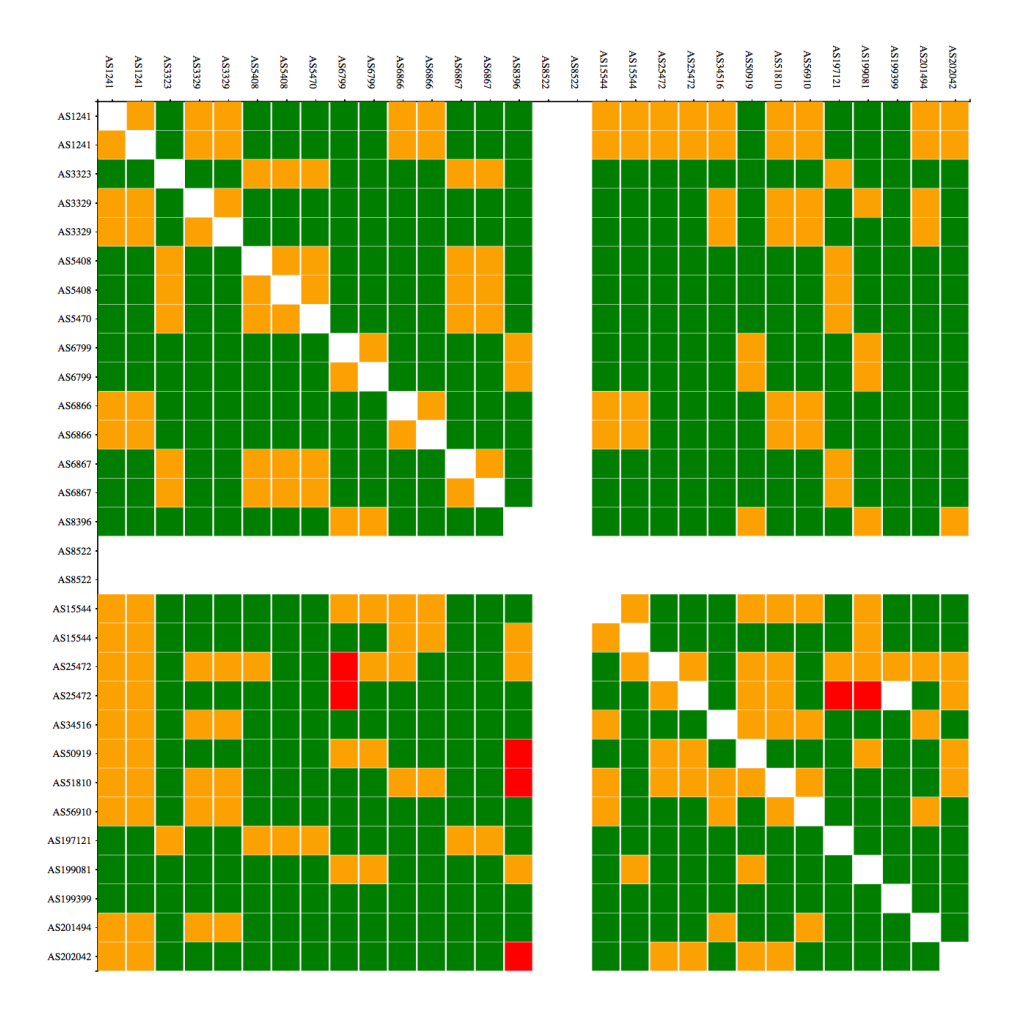

IXP IPs: YES, out-of-country IPs: NO

IXP IPs: NO, out-of-country IPs: YES

2016 2017

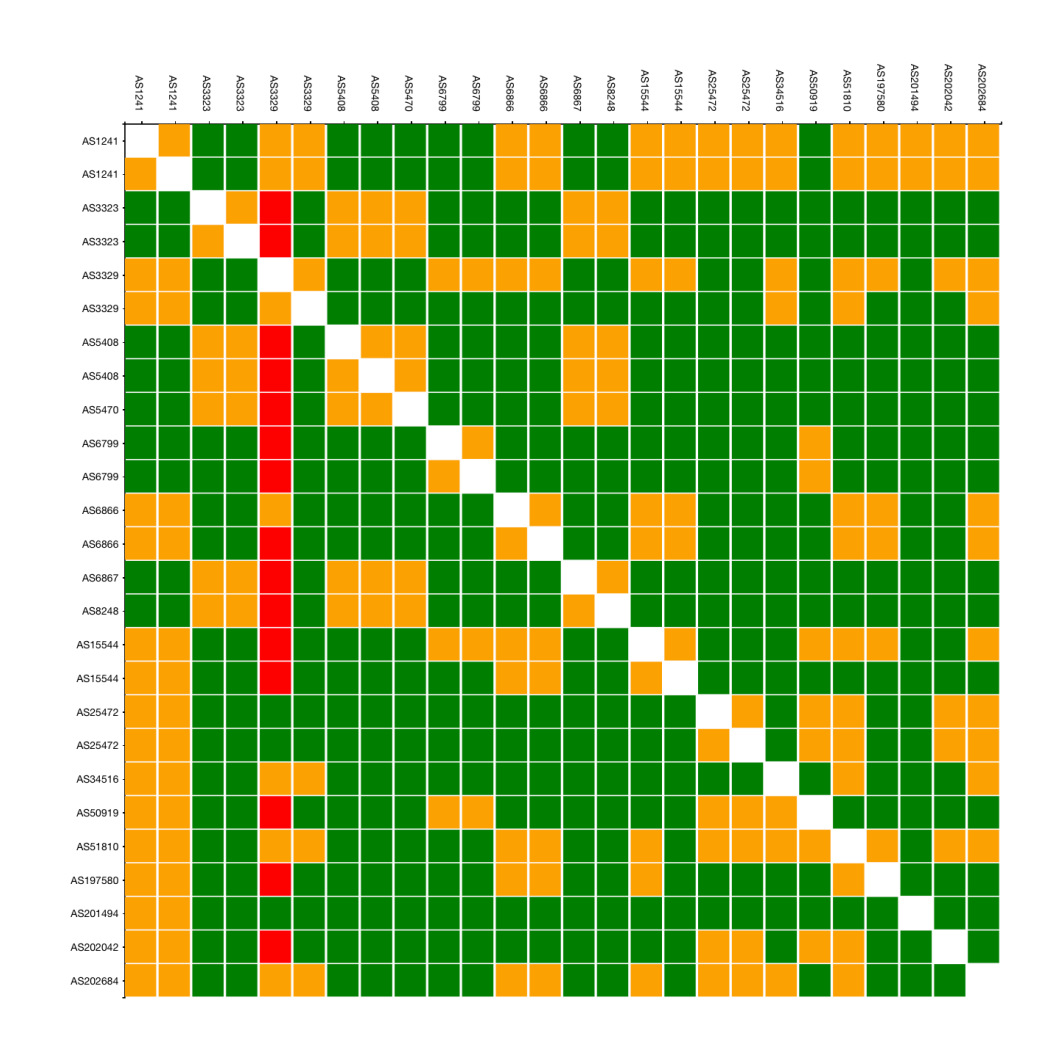

### **More Probes, Better Data Quality**

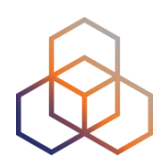

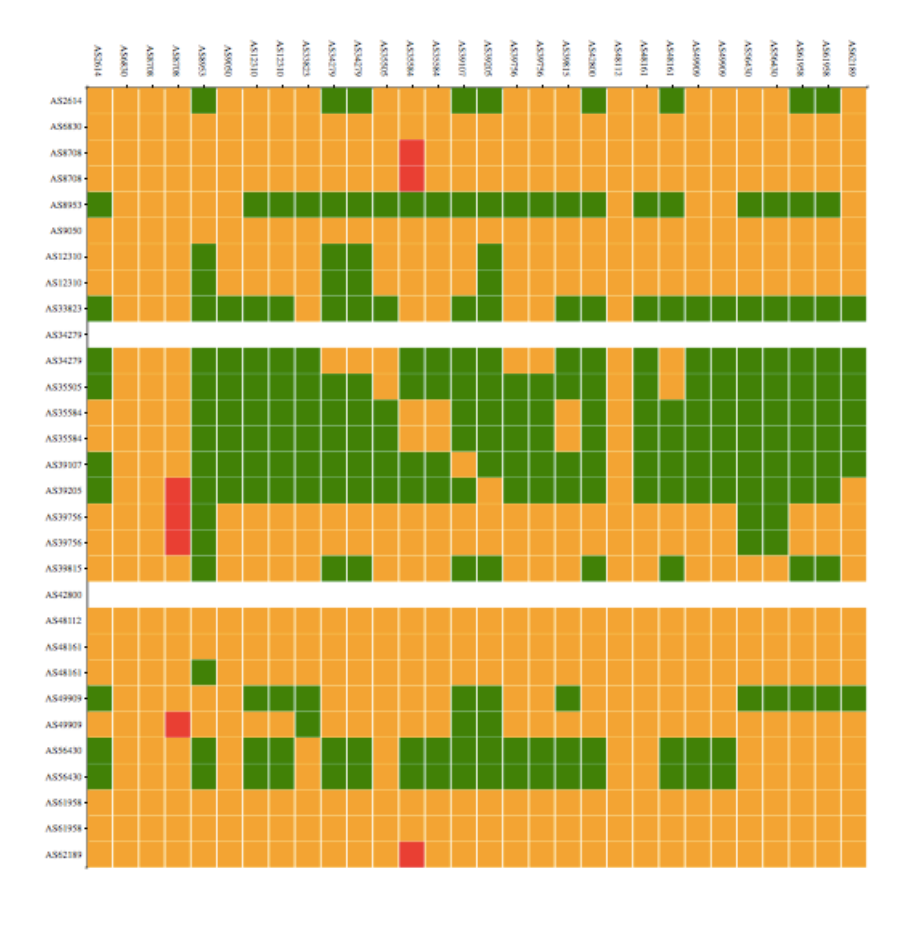

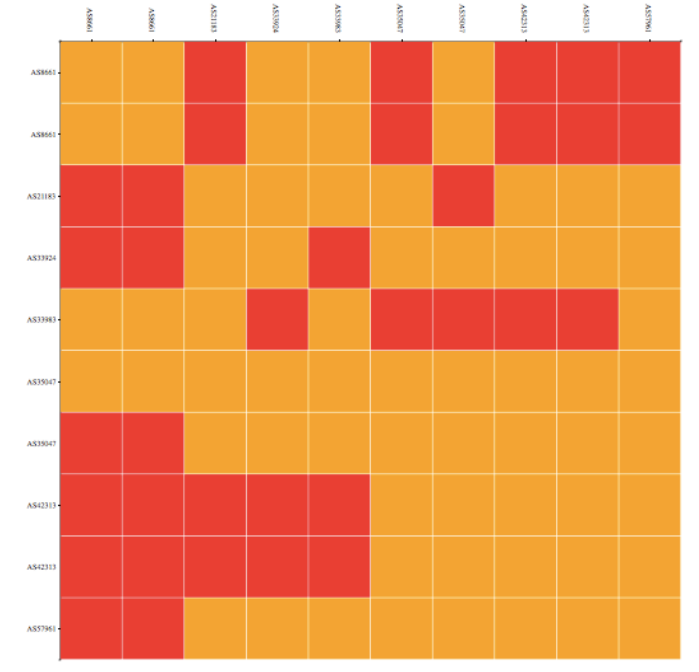

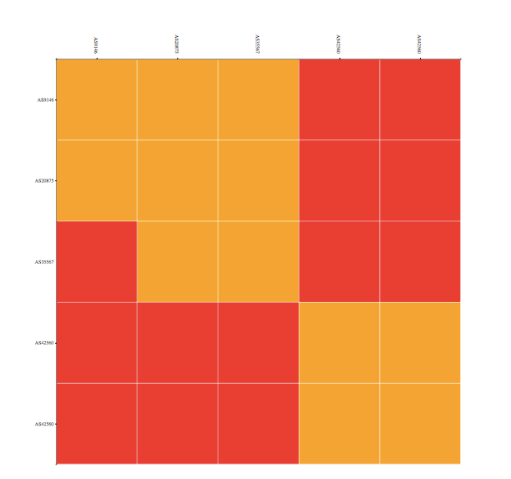

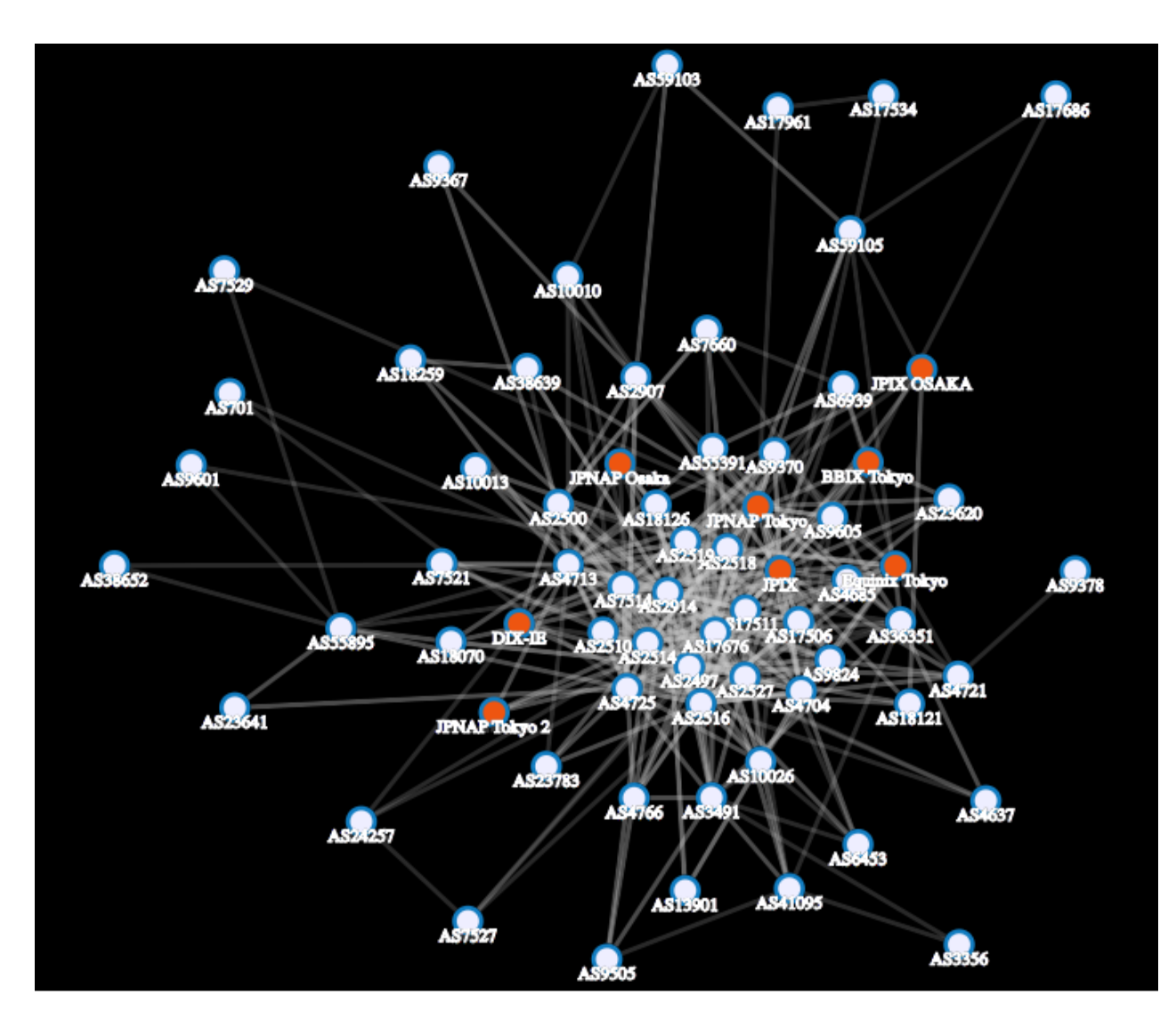

## **Optimise Routing**

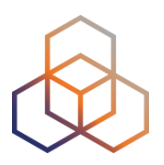

- Interactive tool! (click over the cell...)
	- <http://sg-pub.ripe.net/emile/ixp-country/latest/GR>

2 (AS5408) ntua-zogr-3-gw.eier.access-link.grnet.gr [2.302, 2.732, 3.02] |Zografos, Attica, GR| 3 (AS21320) grnet-ias-geant-gw.mx2.ath.gr.geant.net [2.499, 2.904, 3.276] |Athens,A ttica, GR| 4 (AS21320) ae1.mx1.ath.gr.geant.net [81.843, 82.066, 82.261] |Athens, Attica, GR| 5 (AS21320) ae2.mx1.mil2.it.geant.net [82.119, 87.427, 88.638] |Milan,Lombardy,IT| 6 (AS21320) ae4.mx1.gen.ch.geant.net [81.549, 81.857, 211.132] |Geneva,Geneva,CH| 7 (AS21320) ae4.mx1.par.fr.geant.net [81.143, 81.495, 82.308] |Paris,?le-de-France, FR | 8 (AS21320) ae1.mx1.lon2.uk.geant.net [81.149, 81.526, 81.752] |London,England,GB|

- Red or blue: the path is going out of country
	- If this is a surprise, talk to your upstream(s)
- Yellow: the path that is not going via local IXP
	- If this is undesired, make a new peering agreement

### **Intermediate ASNs**

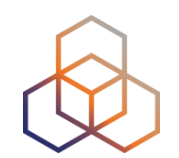

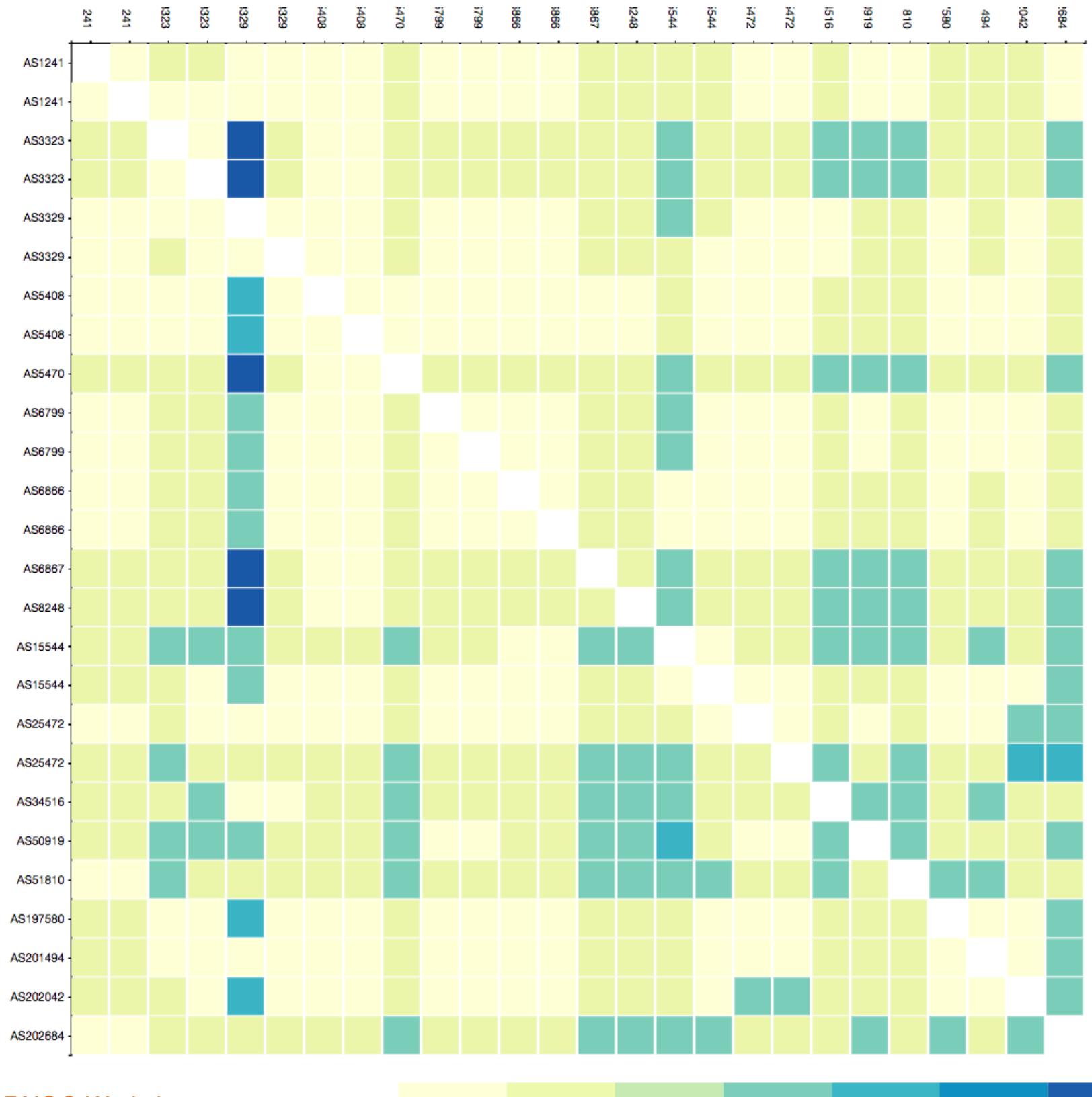

**Greece** 

Snapshot: 1 May 2017

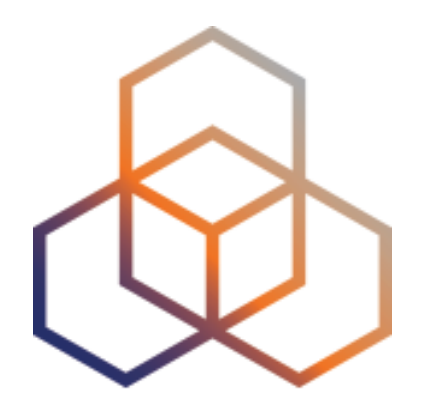

# **Eyeball Jedi**

### **Eyeball to Eyeball matrix**

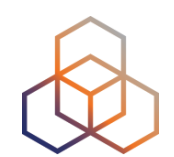

AS25472 **AS6799 AS1241 AS3329 AS6866 Greece** AS6799 Snapshot: 1 April 2017 **In-country** 75,44% **Out-of-country 0,00% No coverage 0,00%** AS1241 **Inconsistencies** 15,86% **Not measured** 8,70% AS3329 • The boxes are sized according to the APNIC estimates of Internet users per ASN AS25472 • The box area is used as a metric to calculate percentages of user-to-user connections with certain characteristics. AS6866

Other

Available online at:<http://sg-pub.ripe.net/petros/eyeball-jedi/matrix.html?country=GR>

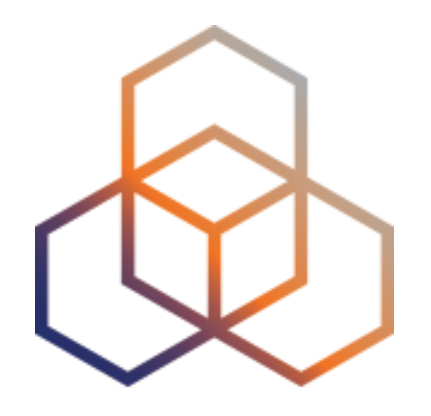

# **Use cases**

### Examples of RIPE Atlas Use

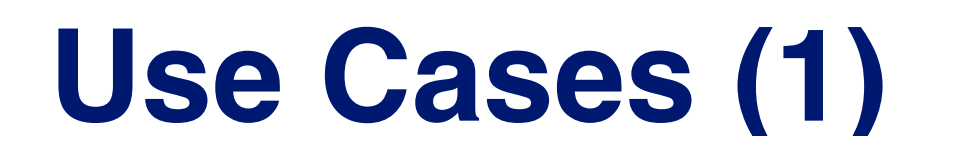

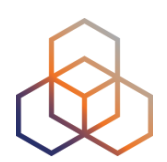

#### **Using RIPE Atlas to Validate International Routing Detours**

Anant Shah - 30 Ian 2017

#### A Quick Look at the Attack on Dyn

Massimo Candela & - 24 Oct 2016

**Contributors: Emile Aben** 

#### **Using RIPE Atlas to Monitor Game Service Connectivity**

Annika Wickert - 14 Sep 2016

#### **Using RIPE Atlas to Measure Cloud Connectivity**

Jason Read - 06 Sep 2016

#### **Using RIPE Atlas to Debug Network Connectivity Problems**

Stéphane Bortzmeyer - 10 May 2016

### **Use Cases (2)**

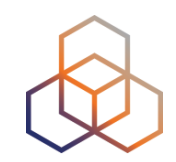

### • [DDoS Attack on Dyn DNS Servers](https://labs.ripe.net/Members/massimo_candela/a-quick-look-at-the-attack-on-dyn) (Oct. 2016)

- 10s millions devices Mirai botnet
- Legitimate requests

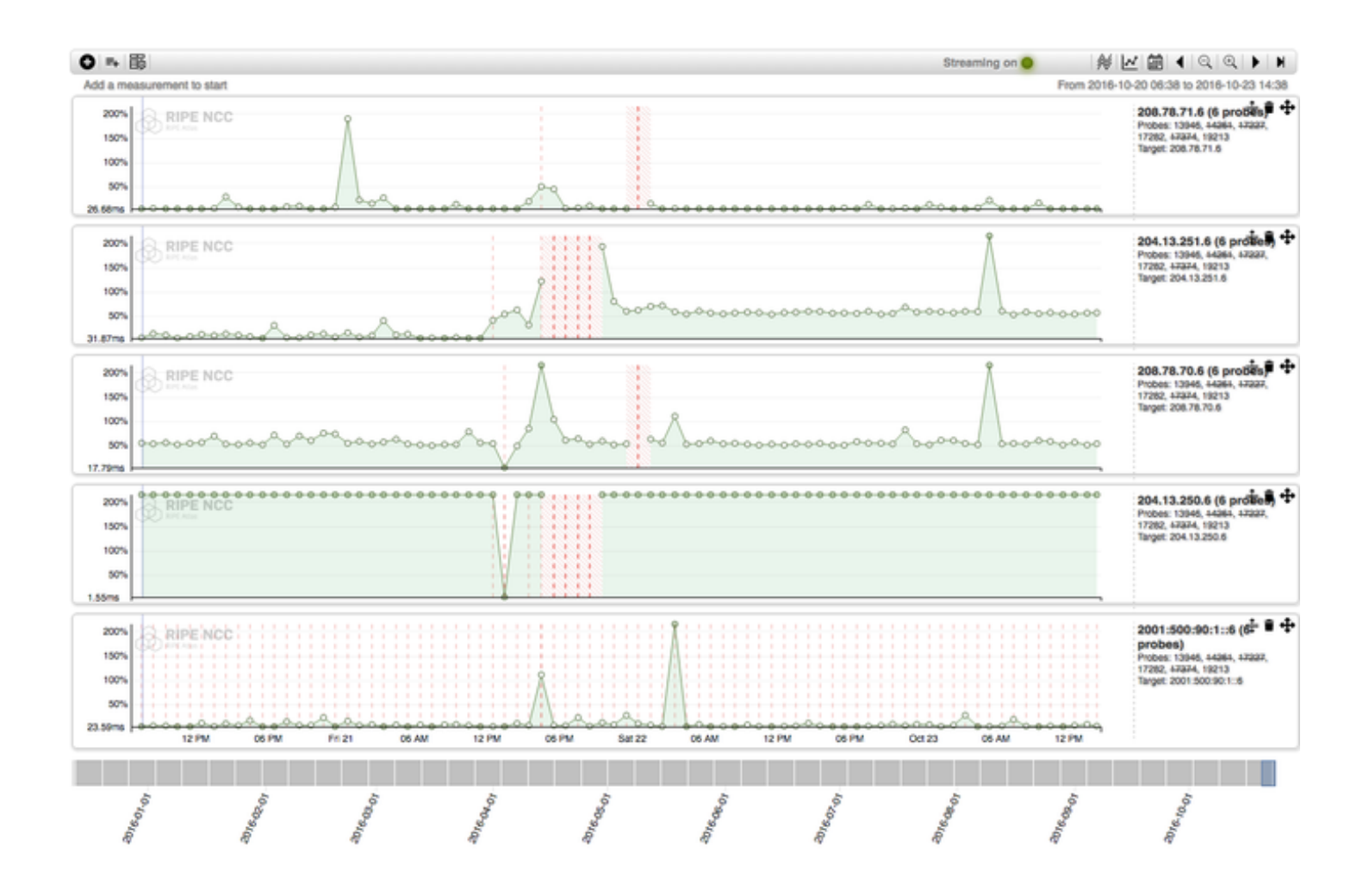

## **Use Cases (3)**

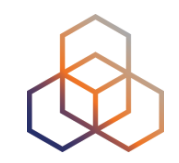

- [Monitor Game Service Connectivity](https://labs.ripe.net/Members/annika_wickert/using-ripe-atlas-to-monitor-game-service-connectivity) (Sept. 2016)
- Requirements:
	- Check General Reachability, Latency, Historical data
	- Supported by an active and helpful community
	- Integrate with their existing logging system
- Track down an outage in one upstream
- Became sponsors

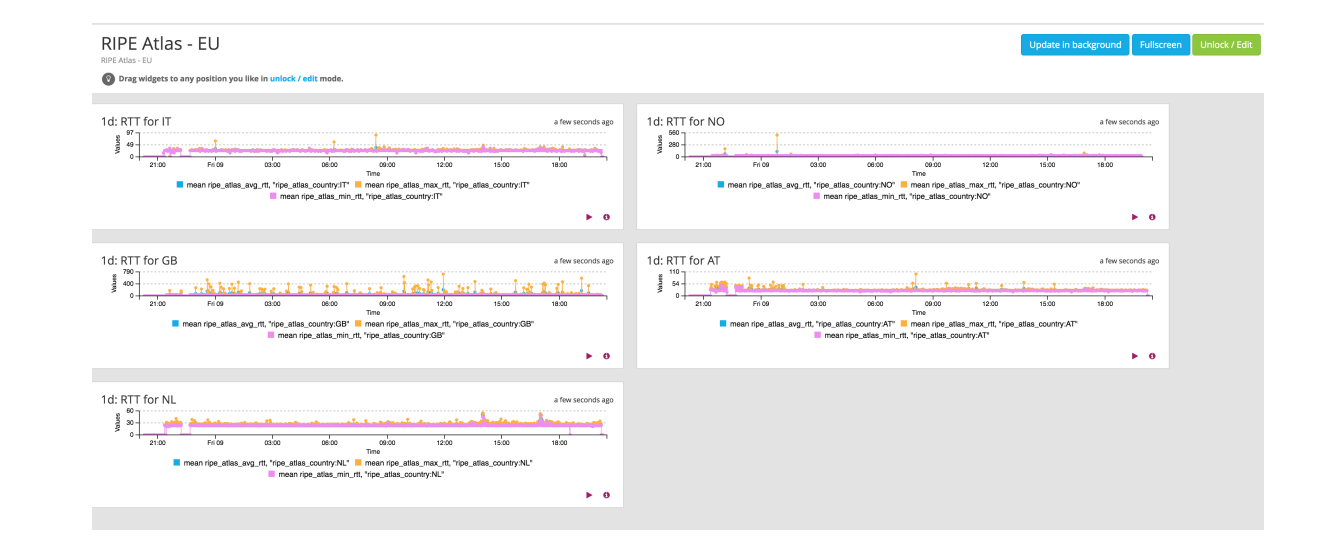

### **Use Cases (4)**

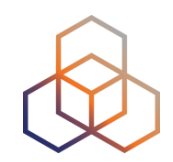

- [Amsterdam Power Outage](https://labs.ripe.net/Members/andreas_strikos/amsterdam-power-outage-as-seen-by-ripe-atlas) (March 2015)
- When and where the outage was happening

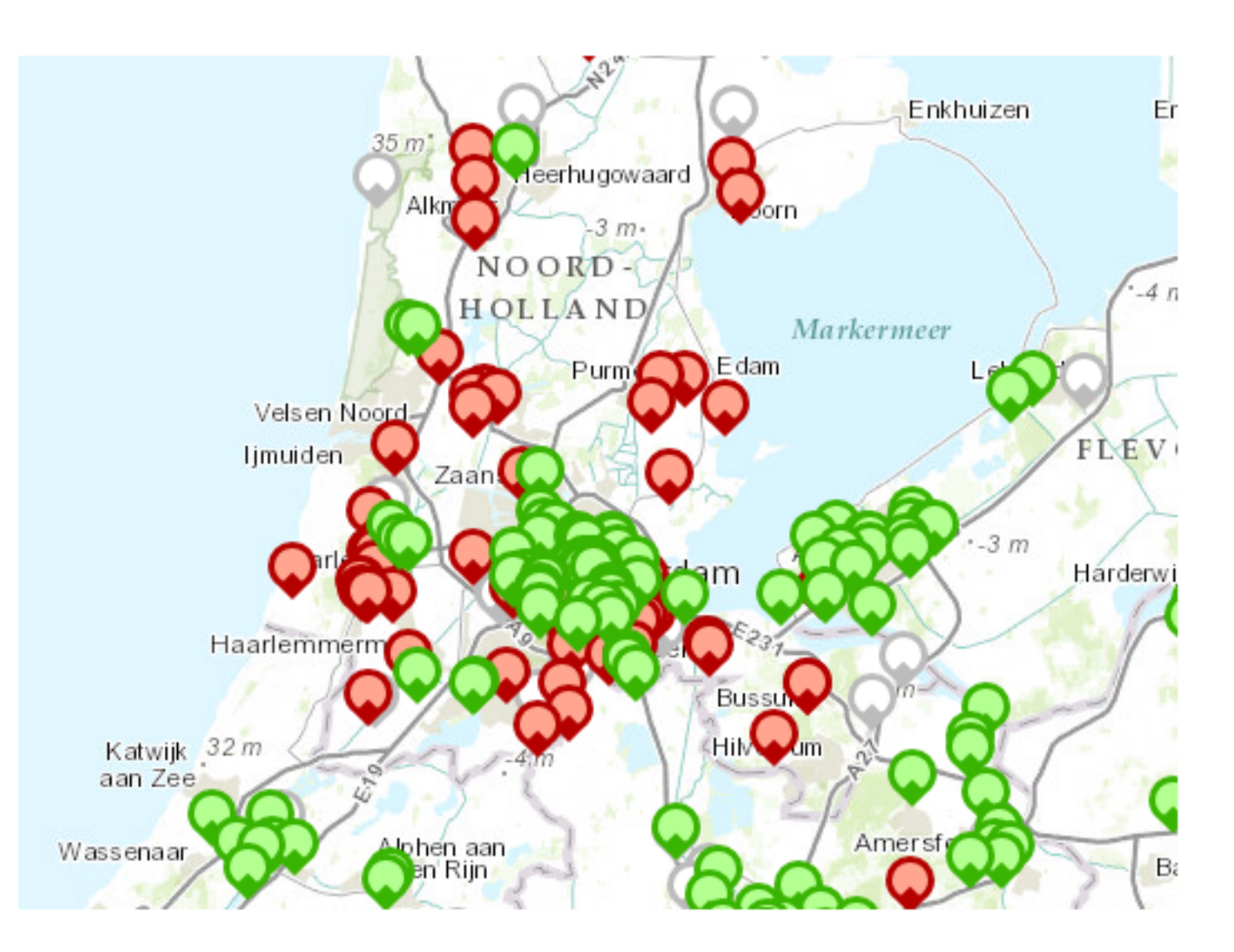

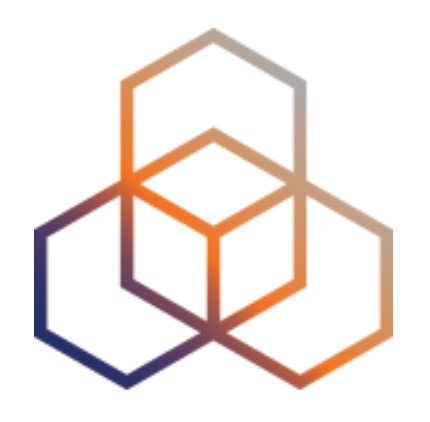

# **Integration with Network Monitoring Systems**

## **Network Monitoring**

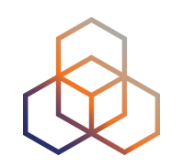

- You can keep using your internal monitoring system and integrate Atlas in it with an API
	- https://atlas.ripe.net/api/v2/measurements/<measurementid>/status-check
- Set thresholds:
	- E.g. https://atlas.ripe.net/api/v2/measurements/123456789/ status-check/?max\_packet\_loss=95
- Documentation
	- [https://atlas.ripe.net/docs/api/v2/manual/measurements/](https://atlas.ripe.net/docs/api/v2/manual/measurements/status-checks.html) [status-checks.html](https://atlas.ripe.net/docs/api/v2/manual/measurements/status-checks.html)

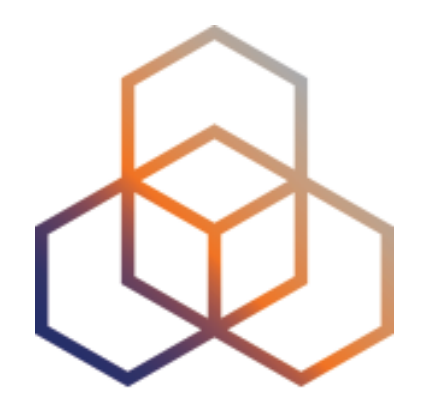

# **Real-time Performance Monitoring**

### **RIPE Atlas Streaming**

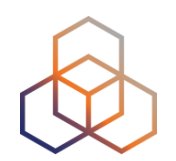

- RIPE Atlas streaming is an architecture that allows users to receive the measurement results as soon as they are sent by the probes
	- Real-time server and performance monitoring
	- Advanced filtering: you can specify what thresholds/type to receive
- There are three types of data:
	- Measurement results
	- Probe connection status events
	- Measurements metadata

### **Example**

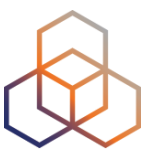

```
<script src="https://atlas-stream.ripe.net/socket.io.js"></script>
           <script>
               // Create a connection (it can be also http on port 80)
               var socket = io("https://atlas-stream.ripe.net:443", { path : "/stream/socket.io" });
               // Subscribe to results coming from all the probes involved in the measurement 1791207
               socket.emit("atlas subscribe", { stream type: "result", msm: 1791207 });
               // Declare a callback to be executed when a measurement result is received
               socket.on("atlas_result", function(result){
                    console.log("I received ", result);
               \}:
           </script>
       Elements Network Sources Timeline Profiles Resources Audits Console AngularJS
Q
    \mathbb{Z}\bigcirc \bigcirc <top frame>
                                    \blacktriangledown \Box Preserve log
                              Errors Warnings Info Logs Debug □ Hide network messages
Filter
              \Box Regex
  XHR finished loading: GET "http://atlas-stream.ripe.net/stream/socket.io/?EI0=2&transport=polling&t=1431095373684-0".
  XHR finished loading: GET "http://atlas-stream.ripe.net/stream/socket.io/?EI0=2&transport=polling&t=1431095373739-1&sid=eB0kM7zfWFT2c-ScAAaH".
  I received ▶ Object {af: 4, prb_id: 16669, result: Array[3], ttl: 42, avg: 326.841...}
  I received \blacktriangleright Object {af: 4, prb_id: 16669, result: Array[3], ttl: 42, avg: 325.79333333333...}
  I received ▶ Object {af: 4, prb_id: 16669, result: Array[3], ttl: 42, avg: 326.048...}
  I received ▶ Object {af: 4, prb_id: 16669, result: Array[3], ttl: 42, avg: 327.32533333333.}
  I received ▶ Object {af: 4, prb_id: 15965, result: Array[3], ttl: 45, avg: 47.63133333333..}
  I received ▶ Object {af: 4, prb_id: 15965, result: Array[3], ttl: 45, avg: 47.6996666667...}
  I received ▶ Object {af: 4, prb_id: 15965, result: Array[3], ttl: 45, avg: 47.4816666667...}
  I received ▶ Object {af: 4, prb_id: 19566, result: Array[3], ttl: 40, avg: 47.054...}
  I received ▶ Object {af: 4, prb_id: 19566, result: Array[3], ttl: 40, avg: 47.8626666667...}
  I received ▶ Object {af: 4, prb_id: 19566, result: Array[3], ttl: 40, avg: 47.5946666667...}
  I received ▶ Object {af: 4, prb_id: 19566, result: Array[3], ttl: 40, avg: 47.50033333333..}
  I received ▶ Object {af: 4, prb_id: 18311, result: Array[3], ttl: 49, avg: 32.577..}
  I received ▶ Object {af: 4, prb_id: 18311, result: Array[3], ttl: 49, avg: 34.0843333333.}
  I received ▶ Object {af: 4, prb_id: 18311, result: Array[3], ttl: 49, avg: 32.75133333333.}
  I received  ⊫ Object {af: 4, prb_id: 16010, result: Array[3], ttl: 46, avg: 182.44633333333…}<br>I received  ⊫ Object {af: 4, prb_id: 16010, result: Array[3], ttl: 46, avg: 193.99533333333…}
  I received ▶ Object {af: 4, prb_id: 16010, result: Array[3], ttl: 46, avg: 182.2913333333...}
```
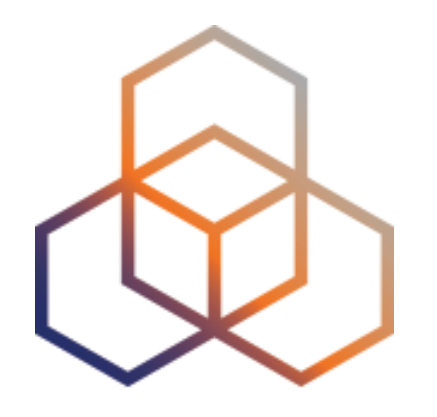

# **Command-line interface (CLI) Toolset**

## **RIPE Atlas CLI**

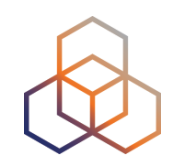

- Network troubleshooting from command line
- Familiar output (ping, dig, traceroute)

### • Linux/OSX

- [http://ripe-atlas-tools.readthedocs.org/en/latest/](http://ripe-atlas-tools.readthedocs.org/en/latest/installation.html#requirements-and-installation) [installation.html#requirements-and-installation](http://ripe-atlas-tools.readthedocs.org/en/latest/installation.html#requirements-and-installation)
- Windows [experimental]
	- <https://github.com/chrisamin/ripe-atlas-tools-win32>
- Documentation:
	- https://ripe-atlas-tools.readthedocs.org/

## **Configure RIPE Atlas CLI**

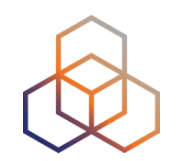

- Reuse the API key of the previous exercise
	- Or create a new one at https://atlas.ripe.net/keys/
- Configure your CLI
	- ripe-atlas configure --set authorisation.create=MY\_API\_KEY

### **Create a Measurement**

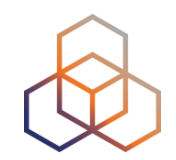

• Create a ping measurement to wikipedia.org

- One-off, default parameters
- ripe-atlas measure ping --target [wikipedia.org](http://wikipedia.org)

Looking good! Your measurement was created and details about it can be found here:

https://atlas.ripe.net/measurements/3499718/

#### Connecting to stream...

48 bytes from probe #18433 94.112.176.45 to 91.198.174.192 (91.198.174.192): ttl=50 times:41.979, 41.492, 40.769, 48 bytes from probe #20111 37.151.230.180 to 91.198.174.192 (91.198.174.192): ttl=57 times:100.511, 100.136, 100.325, 48 bytes from probe #25003 176.193.48.211 to 91.198.174.192 (91.198.174.192): ttl=59 times:47.967, 47.476, 47.403, 48 bytes from probe #20313 5.199.160.9 to 91.198.174.192 (91.198.174.192): ttl=58 times:36.501, 36.245, 36.285, 48 bytes from probe #22573 89.176.43.44 to 91.198.174.192 (91.198.174.192): ttl=52 times:28.747, 27.712, 28.446, 48 bytes from probe #19413 89.71.47.56 to 91.198.174.192 (91.198.174.192): ttl=51 times:49.89, 49.779, 50.277, 48 bytes from probe #18635 78.52.132.137 to 91.198.174.192 (91.198.174.192): ttl=57 times:37.462, 38.095, 37.73, 48 bytes from probe #23223 62.65.126.46 to 91.198.174.192 (91.198.174.192): ttl=53 times:23.169, 23.412, 33.067, 48 bytes from probe #17511 87.81.148.2 to 91.198.174.192 (91.198.174.192): ttl=56 times:13.281, 12.885, 13.039, 48 bytes from probe #12584 46.175.22.202 to 91.198.174.192 (91.198.174.192): ttl=59 times:36.073, 35.788, 35.883,

### **Search Probes**

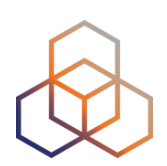

- Search all probes in AS 3333
	- ripe-atlas probes --asn 3333
- Show specific fields
	- ripe-atlas probes --asn 3333 --field asn v6 --field country --field is public --field description --field status
- Search for probes in and around Paris
	- ripe-atlas probes --location "Paris, France" --radius 15

### **Other examples**

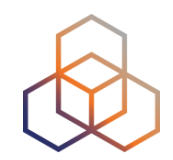

- Geo-specific from 20 probes from Canada:
	- ripe-atlas measure ping --target example.com --probes 20 --from-country ca
- 20 Canadian probes that definitely support IPv6:
	- ripe-atlas measure ping --target example.com --probes 20 --from-country ca --include-tag system-ipv6-works
- Create a recurring measurement:
	- ripe-atlas measure ping --target example.com --interval 3600

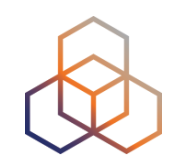

## **Fetch an Existing Measurement**

### • Fetch the ping measurement 2340408

- ripe-atlas report 2340408

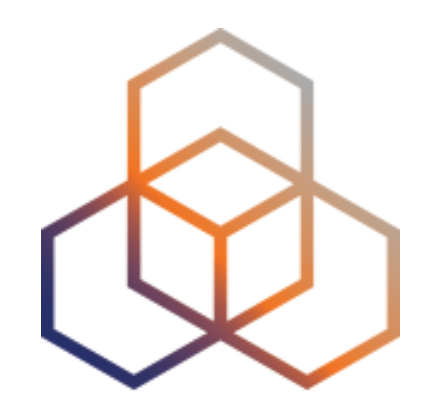

# **Code with RIPE Atlas**

## **Support Projects**

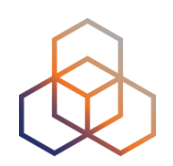

### • Sagan

- A Python translation layer for RIPE Atlas measurement results
- <https://github.com/RIPE-NCC/ripe.atlas.sagan>
- Cousteau
	- A Python wrapper around all the RIPE Atlas API
	- https://github.com/RIPE-NCC/ripe-atlas-cousteau
- The output is firmware version transparent
- You can install them with pip

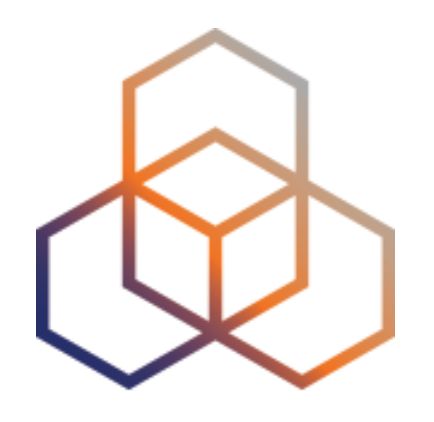

# **Take part in the RIPE Atlas community**

### **RIPE Atlas Community**

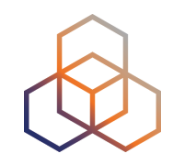

- Volunteers host probes in homes or offices
	- Register on our website and request a probe
	- You get it for free but please keep it connected!

• Organisations host RIPE Atlas Anchors

• Sponsor organisations give financial support or host multiple probes in their own networks

### **Get Involved!**

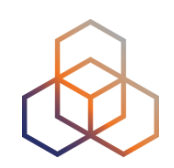

- Use RIPE Atlas for your operations: monitoring, troubleshooting, measuring
- Do scientific [research](https://en.wikipedia.org/wiki/RIPE_Atlas#Research_papers)
- Participate in a [webinar](https://www.ripe.net/support/training/learn-online/webinars/advanced-ripe-atlas-usage-webinar)
- Add [multi-lingual](https://github.com/RIPE-Atlas-Community/multi-lingual-docs) content
- Become an [ambassador](https://atlas.ripe.net/get-involved/become-a-ripe-atlas-ambassador/) or a [sponsor](https://atlas.ripe.net/get-involved/become-a-sponsor/)
- Place a probe in a new exotic location

### **Contact us**

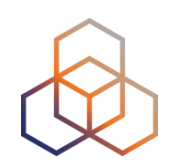

- Users' mailing list: [ripe-atlas@ripe.net](mailto:ripe-atlas@ripe.net)
- Articles and updates: <https://labs.ripe.net/atlas>
- Questions and bugs: [atlas@ripe.net](mailto:atlas@ripe.net)
- Twitter: @RIPE\_Atlas and #RIPEAtlas

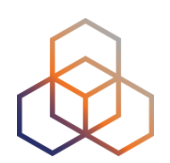

# **Questions**

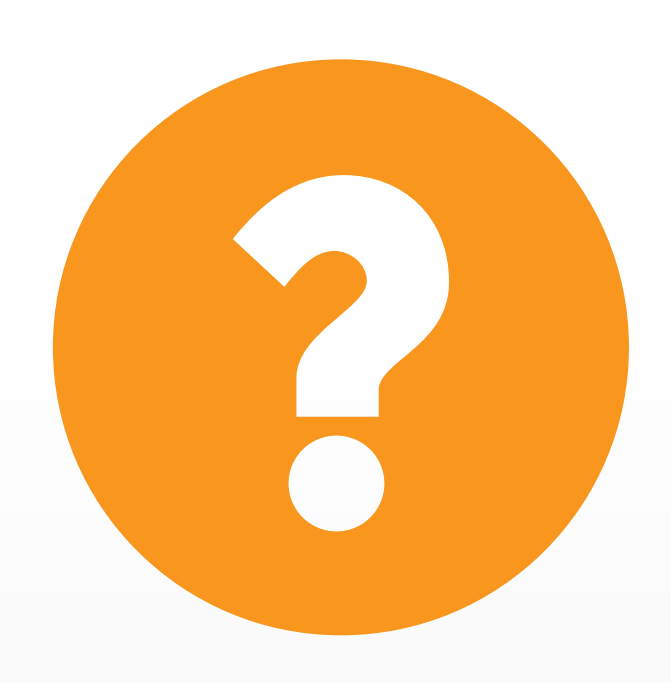

pgkigkis@ripe.net @GigisPetros

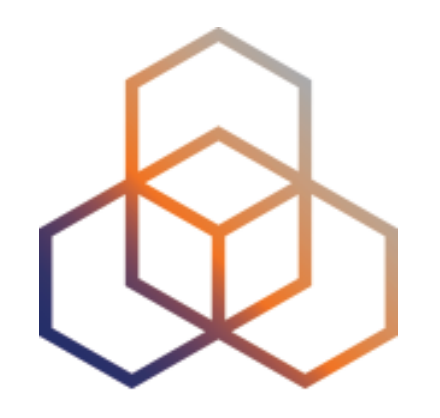

# **Reedem this voucher "GRNOG2017"**